IBM InfoSphere Information Services Director Version 11 Release 3

# *Administration and Deployment Tool Guide*

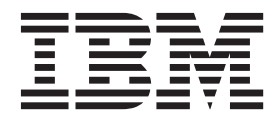

IBM InfoSphere Information Services Director Version 11 Release 3

# *Administration and Deployment Tool Guide*

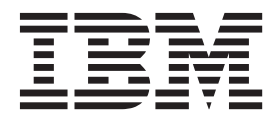

#### **Note**

Before using this information and the product that it supports, read the information in ["Notices and trademarks" on page](#page-60-0) [55.](#page-60-0)

# **Contents**

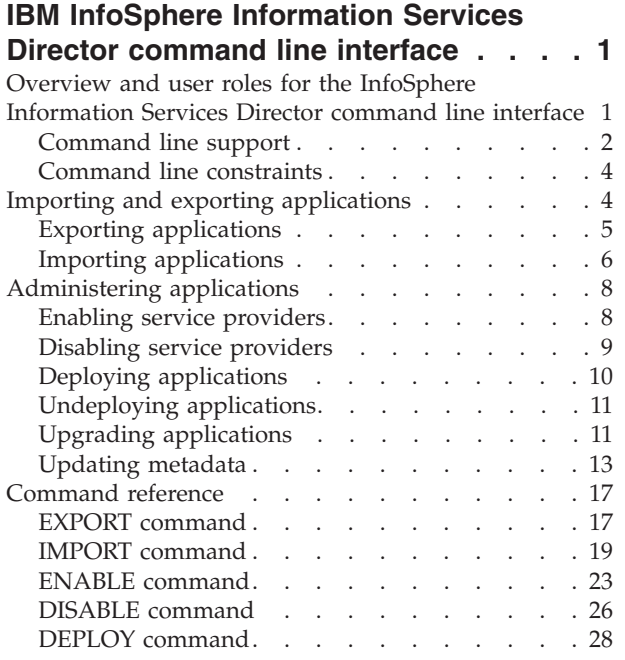

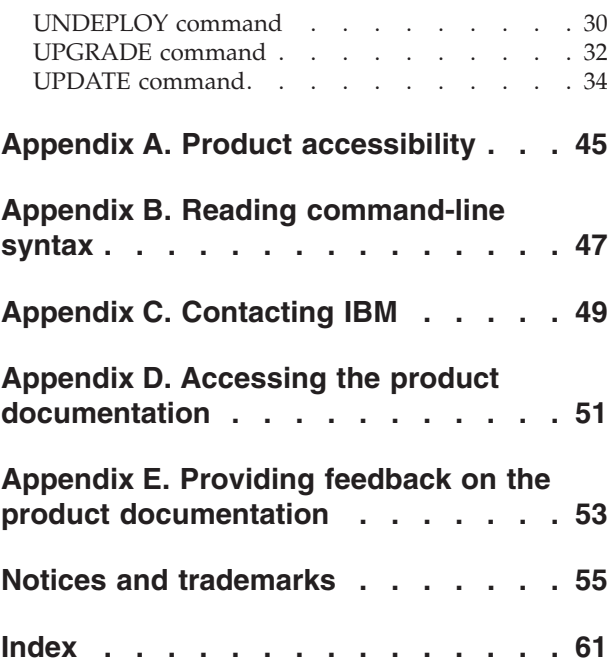

### <span id="page-6-0"></span>**IBM InfoSphere Information Services Director command line interface**

You can use the command line interface to administer and deploy IBM® InfoSphere® Information Services Director project resources such as applications and services.

You use commands to export project resources from one InfoSphere Information Services Director environment and import them into another InfoSphere Information Services Director environment for backup and restore and reuse of existing project resources.

You can also enable and disable service providers attached to project resources, deploy and undeploy applications from projects, upgrade applications with current service information, and update metadata information in project resources.

### **Overview and user roles for the InfoSphere Information Services Director command line interface**

You run commands from the IBM InfoSphere Information Services Director administration and deployment command line interface to administer InfoSphere Information Services Director resources such as applications and services. You can use this tool to move these resources between different installations of InfoSphere Information Services Director, deploy and undeploy these resources, and modify the metadata information in these resources.

The command line tools are available in the ASBNode\bin and ASBServer\bin directories of your InfoSphere Information Server directory, for example C:\IBM\InformationServer\ASBNode\bin or C:\IBM\InformationServer\ASBServer\ bin.

Possible scenarios for when you might want to move project resources from one InfoSphere Information Services Director environment and deploy them on another include:

- Backing up project resources on a second computer to be able to restore them in the event of a system failure or for compliance purposes
- v Moving project resources between development environments, test environments, and production environments
- v Reusing project resources to save the time and expense of re-creating them in another environment
- Deploying project resources on an upgraded InfoSphere Information Services Director
- Merging services that are developed on different systems in a distributed development environment into a single project and deploying them

Administration tasks you can complete by using the commands provided in the command line tool:

- v Enable and disable service providers attached to project resources
- Deploy and undeploy applications from projects to manage service requests to the services in these applications
- <span id="page-7-0"></span>v Upgrade applications with current service information to ensure that the most recent information is published
- Update imported metadata information to ensure it matches the metadata information in the new environment

The InfoSphere Information Services Director Administrator, the InfoSphere Information Services Director Operator, and the InfoSphere Information Services Director Designer are the only user roles that have the appropriate permissions to run the InfoSphere Information Services Director command line actions.

#### **InfoSphere Information Services Director Administrator**

Users with the Information Services Director Administrator role can access all of the Information Services Director functions.

#### **InfoSphere Information Services Director Operator**

Provides access to the InfoSphere Information Services Director runtime functions. An operator can add and remove providers as well as configure runtime parameters of a deployed application, service and operation. In addition, an operator can deploy applications from the design time view.

#### **InfoSphere Information Services Director Designer**

The InfoSphere Information Services Director Designer role can only access projects that it is authorized for at design time. At the project level at design time, the Designer can view project details and the list of projects; view the list of applications; update applications; export applications; import services into an existing application; and view, add, or remove services.

At run time, the InfoSphere Information Services Director Designer can view the list of applications.

### **Command line support**

The IBM InfoSphere Information Services Director Administration and Deployment tool provides commands for improved administration capabilities on InfoSphere Information Services Director resources.

You must have ISD Administrator or ISD Operator permissions to run the following commands for runtime applications and services. You can run Import, Export, and Deploy design time commands with ISD Operator permissions, but you cannot create any new IBM InfoSphere Information Services Director resources.

You can migrate all or selected applications and services among test, development, and production environments by using the **IMPORT** and **EXPORT** commands.

| Command                                  | Description                                                                                                    |
|------------------------------------------|----------------------------------------------------------------------------------------------------|
| ISDImportExport -action designtimeexport | Export design time metadata from<br>applications and services in a project from<br>the source InfoSphere Information Services<br>Director environment. |
| ISDImportExport -action runtimeexport    | Export runtime application metadata from<br>the source InfoSphere Information Services<br>Director environment.                                        |

*Table 1. Supported migration commands*

| Command                                  | Description                                                                                                    |
|------------------------------------------|----------------------------------------------------------------------------------------------------|
| ISDImportExport -action designtimeimport | Import design time metadata from<br>applications and services in a project into<br>the target InfoSphere Information Services<br>Director environment.                                                                                                    |
| ISDImportExport -action runtimeimport    | Import runtime application metadata into<br>the target InfoSphere Information Services<br>Director environment.<br>Upgrade application and service provider<br>information in deployed applications.                                                                    |
| ISDImportExport -help                    | View details about using the<br>ISDImportExport command. Arguments in<br>square brackets ([ and ]) are optional.<br>Arguments that can be used multiple times<br>are followed by an asterisk (*). Argument<br>explanations are followed by a<br>double-minus sign (--). |

*Table 1. Supported migration commands (continued)*

You can modify project resources and connections by using the administration commands.

*Table 2. Supported administration commands*

| Command                   | Description                                                                                                    |
|---------------------------|----------------------------------------------------------------------------------------------------|
| ISDAdmin -action enable   | Enable service providers attached to<br>deployed service operations.                                                                                                    |
| ISDAdmin -action disable  | Disable service providers from deployed<br>service operations.                                                                                                    |
| ISDAdmin -action deploy   | Deploy applications in projects to enable the<br>services in these applications to receive<br>service requests.<br>Upgrade and redeploy applications by                     |
|                           | regenerating the application executable files.                                                                                                    |
| ISDAdmin -action undeploy | Undeploy all deployed applications or<br>selected deployed applications.                                                                                                    |
| ISDAdmin -action update   | Update the application and service provider<br>metadata information in the project<br>resources that you imported into another<br>environment. You can use this command to: |
|                           | • Run bulk operations to update application<br>objects like operations and service<br>providers based on a specified provider<br>property                                   |
|                           | Update single or specified operations or<br>provider objects                                                                                                    |
|                           | Run bulk updates of information services<br>connection objects                                                                                                    |

<span id="page-9-0"></span>*Table 2. Supported administration commands (continued)*

| Command        | Description                                                                                                    |
|----------------|----------------------------------------------------------------------------------------------------|
| ISDAdmin -help | View details about using the<br>ISDImportExport command. Arguments in<br>square brackets ([ and ]) are optional.<br>Arguments that can be used multiple times<br>are followed by an asterisk (*). Argument<br>explanations are followed by a<br>double-minus sign (--). |

#### **Command line constraints**

This section describes actions that are not supported on the IBM InfoSphere Information Services Director administration and deployment command line interface.

Constraints for the administration and deployment command line interface in IBM InfoSphere Information Server, Version 8.5, include the following:

- A runtime export cannot be imported into an environment that uses a different application server or a different version of an application server.
- v The **EXPORT** command cannot export selected services and operations from multiple applications in a single project.
- v The **UPDATE** command cannot synchronize the following types of information:
	- Metadata for the names and descriptions of projects, applications, services, and operations.
	- Column names and table names for IBM DB2®, Oracle, and IBM InfoSphere Federation Server providers; and SQL queries.
	- Design time metadata for projects, applications, and services.
- The number of operations, services, and applications that you can specify with an **ISDImportExport** or **ISDAdmin** command is restricted by hierarchy. For example:
	- You can import or export multiple operations only within one particular service for that particular application in a specific project.
	- You can import or export multiple services only within that particular application in a specific project (and you cannot specify any operations during this action).
	- You can import or export multiple applications only for a specific project (and you cannot specify any services or operations during this action.)

### **Importing and exporting applications**

You can move your existing applications to another instance of IBM InfoSphere Information Services Director by using the EXPORT and IMPORT commands. You can then deploy these applications on this InfoSphere Information Services Director by using the DEPLOY command.

When you create an InfoSphere Information Services Director application, design time metadata is created for the application and any services and operations that it contains. You can deploy this application, which creates runtime metadata for the application and its services and operations. The InfoSphere Information Services Director Administration and Deployment tool supports import and export capabilities for both design time and runtime metadata.

<span id="page-10-0"></span>Some considerations for exporting and importing metadata:

- v If you import runtime metadata into another environment, you cannot modify the application design on the new system.
- v If you import design time metadata into another environment, you can modify the application design on the new system.

Use the EXPORT and IMPORT commands to move your applications among InfoSphere Information Services Director test, development, and production environments.

### **Exporting applications**

You can export applications from one IBM InfoSphere Information Services Director environment and import them into another InfoSphere Information Services Director environment to back up or deploy these applications on the second system.

#### **About this task**

The **EXPORT** command is supported for design time and runtime applications.

- v On design time project resources, ISD Designers, ISD Administrators, or ISD Operators can use this command to export all or selected applications and services from the project. An XML file is generated for each exported project or each group of applications that belong to the same project.
- v On runtime applications, ISD Administrators and ISD Operators can use this command to export all or selected applications. A DAT file is generated for each exported application or each group of services that belong to the same application.

**Note:** Application names and service names are optional, if they are not specified all applications and their services in the project are exported. You can use the **-omitPassword** option to exclude the password from the exported XML for design time export. Also, you can use the **-omitPassword** option to exclude the password from the exported DAT file for run time export.

#### **Procedure**

Open a command line editor.

v To export design time applications and services, enter the following command:

**ISDImportExport -action** designtimeexport **-p** *<project name>* **-a** *<application name>* **-s** *<service name>* **-output** *<full path name of the target XML file>*

• To export a run time application, enter the following command:

```
ISDImportExport -action runtimeexport -a <application name>
-output <full path name of the target DAT file>
```
#### **Example**

The following examples describe how to export design time project resources:

Export all the design time applications in the project:

**ISDImportExport** -action designtimeexport -p *<project name>* -output *<full path name of the folder or the file where the XML file with the exported information is be written>*

<span id="page-11-0"></span>Export selected design time applications in the project:

**ISDImportExport** -action designtimeexport -p *<project name>* -a *<application name1>* -a *<application name2>* -output *<full path name of the XML file where the exported information is to be written>*

Export selected services from a design time application in the project:

**ISDImportExport** -action designtimeexport -s *<service name1>* -p *<project name>* -a *<application name>* -s *<service name2>* -output *<full path name of the folder where the XML file with the exported information is to be written>*

Export all the design time applications in the project but omit the password from the exported artifacts:

**ISDImportExport** -action designtimeexport -omitPassword -p *<project name>* -output *<full path name of the folder where the XML file with the exported information is to be written>*

The following examples describe how to export runtime applications:

Export multiple runtime applications:

**ISDImportExport** -action runtimeexport -a *<application name1>* -a *<application name2>* -a *<application name3>* -output *<full path name of the folder where the DAT file generated for each application with the exported information is to be written>*

Export a runtime application but omit the password from the exported resources:

**ISDImportExport** -action runtimeexport -omitPassword -a *<application name>* -output *<full path name of the folder where the DAT file generated for each application with the exported information is to be written>*

#### **Importing applications**

After you export applications from an IBM InfoSphere Information Services Director, you can import them into another InfoSphere Information Services Director environment for back up or deployment on the second system.

#### **About this task**

The **IMPORT** command is supported for design time and runtime applications. This command can be configured to replace any matching artifacts that are found.

- v For design time import, ISD Designers, ISD Administrators, or ISD Operators can use this command to import all or selected existing applications and services from the input XML file. You can specify the name of the project into which the design time metadata must be imported or you can use the project name that is defined in the input XML file. If a project does not exist on the target system, only a user with the ISD Administrator role can import it and create the project on the target system.
- v For runtime import, all providers are disabled by default. To enable providers for runtime import, you must specify the **-enableProvider** parameter in the

runtime import command. The application name into which the information is imported is defined in an input DAT file.

**Important:** Providers are disabled by default because metadata might need to be updated before enabling them (for example, if a database port number, user ID, or password that is used in a database provider is not the same for the systems you are exporting from and importing to). Before enabling the providers, make sure that all the provider metadata you are importing matches the provider metadata for the system you are importing to.

#### **Procedure**

Open a command-line editor.

- v To import design time applications and services, enter the following command:
	- **ISDImportExport -action** designtimeimport **-project** *<project name>* **-input** *<full path name of the source XML file>*
- To import runtime applications, enter the following command:

**ISDImportExport -action** runtimeimport **-input** *<full path name of the source DAT file>*

#### **Example**

The following examples describe how to import design time applications and services:

Import all existing artifacts contained in the input XML file:

ISDImportExport -action designtimeimport -input *<full path name of the XML file from which the exported information is read>*

Import selected design time applications in the project:

**ISDImportExport** -action designtimeimport -a *<application name1>* -a *<application name2>* -input *<full path name of the XML file from which the exported information is read>*

Import selected services from a design time application in the project:

**ISDImportExport** -action designtimeimport -a *<application name>* -s *<service name1>* -s *<service name2>* -input *<full path name of the XML file from which the exported information is read>*

Import all existing artifacts in the input XML file and rename any matching projects found:

**ISDImportExport** -action designtimeimport -rename -input *<full path name of the XML file from which the exported information is read>*

**Note:** The **-rename** parameter is a toggle option only and it does not accept values. This command example imports the artifacts and renames matching projects by appending the current time stamp to the old name.

Import all existing artifacts in the input XML file and replace any matching projects found:

<span id="page-13-0"></span>**ISDImportExport** -action designtimeimport -replace -input *<full path name of the XML file from which the exported information is read>*

Import all existing artifacts in the input XML file into a specified existing project:

**ISDImportExport** -action designtimeimport -project *<project name>* -input *<full path name of the XML file from which the exported information is read>*

The following examples describe how to import runtime applications. The service providers for the applications are disabled during an import to allow you update metadata information before you enable them.

Import all runtime applications in a specified folder without enabling its service providers:

**ISDImportExport** -action runtimeimport -input *<full path name of the folder where the DAT file with the exported information is to be read>*

Import a runtime application and enable its service providers:

**ISDImportExport** -action runtimeimport -enableProvider -input *<full path name of the DAT file from which the exported information is read>*

#### **Administering applications**

You can upgrade and deploy your IBM InfoSphere Information Services Director project resources and enable service providers for them by using administration commands.

Use the administration commands to manage your project resources on InfoSphere Information Services Director.

**Note:** In the examples, replace the angle brackets and the information inside the angle brackets with your actual keys and values. For example, to specify the key for updating a IBM InfoSphere DataStage® user ID, replace **-key** *<key value>* with **-key** DS\_USERID in the command line.

#### **Enabling service providers**

You can enable service providers that are attached to deployed IBM InfoSphere Information Services Director service operations.

#### **About this task**

The **ENABLE** command is supported for the following runtime application resources:

- All or selected applications
- All services in selected applications
- Selected agent hosts
- Selected service provider type for a particular agent host
- Selected service provider host for a particular agent host

#### <span id="page-14-0"></span>**Procedure**

- 1. Open a command line editor.
- 2. For selected operations, enter the command:

```
ISDAdmin -action enable
-a <application name> -s <service name> -o <operation name>
```
3. For bulk operations, enter the command:

```
ISDAdmin -action enable
-agentHost <agent server host name> -providerType <service provider type>
-providerHost <service provider server host name>
```
#### **Example**

The following examples describe how to enable service providers:

Enable service providers attached to services in a specified application:

**ISDAdmin** -action enable -a *<application name>*

Enable service providers attached to services in multiple applications:

**ISDAdmin** -action enable -a *<application name1>* -a *<application name2>*

Enable service providers attached to selected services in a specified application:

**ISDAdmin** -action enable -a *<application name>* -s *<service name1>* -s *<service name2>* -s *<service name3>*

Enable service providers across all applications and services for a specific agent server host:

**ISDAdmin** -action enable -agentHost *<agent server host name>* 

Enable service provider types across all applications and services for a specific agent server host, provider type, and provider server host:

**ISDAdmin** -action enable -agentHost *<agent server host name>* -providerType *<service provider type>* -providerHost *<service provider server host name>*

#### **Disabling service providers**

You can disable service providers that are attached to deployed IBM InfoSphere Information Services Director service operations.

#### **About this task**

The **DISABLE** command is supported for the following runtime application resources:

- All or selected applications
- All services in selected applications
- Selected agent hosts
- Selected service provider type for a particular agent host
- Selected service provider host for a particular agent host

#### <span id="page-15-0"></span>**Procedure**

- 1. Open a command line editor.
- 2. For selected operations, enter the command:

```
ISDAdmin -action disable
-a <application name> -s <service name> -o <operation name>
```
3. For bulk operations, enter the command:

```
ISDAdmin -action disable
-agentHost <agent server host name> -providerType <service provider type>
-providerHost <service provider server host name>
```
#### **Example**

The following examples describe how to disable service providers:

Disable service providers attached to services in a specified application:

**ISDAdmin** -action disable -a *<application name>*

Disable service providers attached to services in multiple applications:

**ISDAdmin** -action disable -a *<application name1>* -a *<application name2>*

Disable service providers attached to selected services in a specified application:

**ISDAdmin** -action disable -a *<application name>* -s *<service name1>* -s *<service name2>* -s *<service name3>*

Disable service providers across all applications and services for a specific agent server host:

**ISDAdmin** -action disable -agentHost *<agent server host name>* 

Disable service provider types across all applications and services for a specific agent server host, provider type, and provider server host:

**ISDAdmin** -action disable -agentHost *<agent server host name>* -providerType *<service provider type>* -providerHost *<service provider server host name>*

#### **Deploying applications**

You can deploy applications from IBM InfoSphere Information Services Director projects to enable the services in these applications to receive service requests.

#### **About this task**

The **DEPLOY** command is supported for all or selected services in design time applications.

#### **Procedure**

- 1. Open a command line editor.
- 2. Enter the following command:

**ISDAdmin -action** deploy **-p** *<project name>* **-a** *<application name>*

#### <span id="page-16-0"></span>**Example**

The following examples describe how to deploy applications. If an application with the same name is already deployed, a warning is displayed and the new application is not deployed.

Deploy all services in a design time application.

**ISDAdmin** -action deploy -p *<project name>* -a *<application name>* 

Redeploy an existing application.

**ISDAdmin** -action deploy -replace -p *<project name>* -a *<application name>* 

Upgrade existing applications by replacing the application executable files without changing service provider information.

**ISDAdmin** -action deploy -replace -preserveProvider -p *<project name>* -a *<application name1>* -a *<application name2>* -a *<application3>*

### **Undeploying applications**

You can undeploy applications from IBM InfoSphere Information Services Director.

#### **About this task**

The **UNDEPLOY** command is supported for runtime applications.

#### **Procedure**

- 1. Open a command line editor.
- 2. Enter the command: **ISDAdmin -action** undeploy **-a** *<application name>*

#### **Example**

The following example describes how to undeploy multiple applications:

**ISDAdmin** -action undeploy -a *<application name1>* -a *<application name2>* -a *<application name3>*

### **Upgrading applications**

You can upgrade application and service information in deployed IBM InfoSphere Information Services Director applications.

#### **Before you begin**

You must be using the Network Deployment edition of WebSphere® Application Server to perform this task.

#### **About this task**

The upgrade process is supported for runtime applications to upgrade the artifacts that are generated for the application.

Some reasons to upgrade applications include:

- v You move an application into an environment that is running a different fix pack/patch level. The application upgrade is performed by using the ISDImportExport -action runtimeimport command.
- A new patch/fix pack is installed in an environment that is hosting deployed applications. Use the ISDAdmin -action deploy command for this scenario.

You can upgrade applications by using the following options:

- Option 1 enables you to update both application and service provider information with the application and service provider information contained in the input DAT file. This option uses the ISDImportExport -action runtimeimport command with a **replace** parameter to handle matching applications.
- v Option 2 enables you to update an application without replacing the existing service provider information. This option uses the ISDImportExport -action runtimeimport command with the **replace** and **preserveProvider** parameters to deploy the application contained in the input DAT file without modifying service provider information.
- Option 3 enables you to update and redeploy the application without modifying service provider information by regenerating and redeploying the executable code. This option uses the names of the applications to be upgraded as input. The design metadata must be available in the environment so the application can be redeployed. This option uses the ISDAdmin -action deploy command with the **replace** and **preserveProvider** parameters to deploy regenerated application without modifying service provider information.

#### **Procedure**

- 1. Open a command line editor.
- 2. Enter the following command for the upgrade option that you want.
	- To upgrade both the application and its service provider information: **ISDImportExport -action** runtimeimport **-replace**
		- **-input** *<full path name of the source DAT folder>*
		- To upgrade only the application by using the input DAT file: **ISDImportExport -action** runtimeimport **-replace**
			- **-preserveProvider -input** *<full path name of the source DAT folder>*
		- To upgrade and redeploy only the application by regenerating and redeploying the executable code:
			- **ISDAdmin -action** deploy **-replace -preserveProvider -p** *<project name>* **-a** *<application name1>* **-a** *<application name2>*

#### **Example**

Upgrade both the application and its service provider information:

**ISDImportExport** -action runtimeimport -replace -input *<full path name of the DAT folder from which the new information is read>*

Upgrade only the application by using the input DAT file:

**ISDImportExport** -action runtimeimport -replace -preserveProvider -input *<full path name of the DAT folder from which the new information is read>*

Upgrade and redeploy only the application by regenerating and redeploying the executable code:

**ISDAdmin** -action deploy -replace -preserveProvider -project *<project name>* -a *<application name1>* -a *<application name2>*

### <span id="page-18-0"></span>**Updating metadata**

You update the metadata to ensure that it matches the metadata in the new IBM InfoSphere Information Services Director environment. After you import InfoSphere Information Services Director resources into a new environment, run the **UPDATE** command to synchronize the imported metadata with the metadata in the new environment.

#### **Before you begin**

You must disable the operation or information provider before you can update the metadata for those resources. If you deploy an application that was imported at design time, run the **DISABLE** command to disable the information provider. If you import an application that was exported at run time, the application is automatically disabled.

#### **About this task**

- v The **UPDATE** command is supported only for runtime applications and information services connections.
- You can update only one metadata attribute at a time. To update multiple metadata attributes, you must run a separate **UPDATE** command for each attribute.
- There are three paths (application, agent host, or connection name) for using this command. Each path has different mandatory and optional options. For every metadata **UPDATE** command that you enter, you must specify one of the following options: **-agenthost**, **-application**, or **-cname**.

#### **Procedure**

- 1. Open a command line editor.
- 2. Update metadata by application, or agent host name, or connection name by running the appropriate **UPDATE** command:
	- To update metadata by application, use the following command:

```
ISDAdmin -action update
  -a <application name> -s <service name> -o <operation name>
  -key <key for the metadata attribute to be updated>
  -subkey <job parameter argument you want to modify>
  -oldvalue <old value of the attribute you want to modify>
  -newvalue <new value for the attribute that you are modifying>
  -dsproject <project name> -dsjob <job name> -providerUser <service provider>
• To update metadata by agent host name, use the following command:
  ISDAdmin -action update
  -agentHost <agent host name> -providerType <DS, DB2, ORA, or DB2CF>
  -providerHost <service provider server host name>
  -key <key for the metadata attribute to be updated>
  -subkey <job parameter argument you want to modify>
```
- **-oldvalue** *<old value of the attribute you want to modify>*
- **-newvalue** *<new value for the attribute that you are modifying>*
- **-dsproject** *<project name>* **-dsjob** *<job name>* **-providerUser** *<service provider>*
- To update metadata by connection name, use the following command:

**ISDAdmin -action** update

- **-cname** *<connection name>* **-key** *<key for the metadata attribute to be updated>* **-oldvalue** *<old value of the attribute you want to modify>*
- **-newvalue** *<new value for the attribute that you are modifying>*

### **Examples of updating metadata**

This section contains examples for the following scenarios:

- Bulk updates for provider-specific metadata
- Bulk updates for service provider metadata
- v Bulk updates for operation metadata
- Updates to IBM InfoSphere Information Server connections metadata
- v Updates to IBM InfoSphere Information Services Director job parameters

#### **Examples of bulk updates for provider-specific metadata**

The following commands show you how to make bulk metadata updates to the providers by using IBM InfoSphere DataStage metadata and DB2 metadata as examples.

v Update the InfoSphere DataStage password for a specific agent host and InfoSphere DataStage user ID:

**Note:** The **-oldvalue** parameter is optional because the identifiers (the combination of agent host and user ID) uniquely qualify the key that is being updated. Also, for a key of DS\_PASSWORD, the value for **-newvalue** can be provided as a string encrypted with the encrypt command.

**ISDAdmin** -action update -agentHost *<agent host name>* -key DS\_PASSWORD -providerUser *<DataStage user ID>* -oldvalue *<old DataStage password>* -newvalue *<new DS password>*

• Update the InfoSphere DataStage user ID for a specific agent host:

**Note:** You must use the **-oldvalue** parameter to specify which user ID you are updating.

**ISDAdmin** -action update -agentHost *<agent host name>* -key DS\_USERID -oldvalue *<old DataStage user ID>* -newvalue *<new DataStage user ID>*

• Update the InfoSphere DataStage job name for a specific agent host and project:

**Note:** You must use the **-oldvalue** parameter to specify which job name you are updating.

**ISDAdmin** -action update -agentHost -key DS\_JOBNAME -dsproject *<DataStage project name>* -oldvalue *<old job name>* -newvalue *<new job name>*

• Update the DataStage project name for a specific agent host:

**Note:** You must use the **-oldvalue** parameter to specify which InfoSphere DataStage project name you are updating.

**ISDAdmin** -action update -agentHost *<agent host name>* -key DS\_PROJECT\_NAME -oldvalue *<old DS project name>* -newvalue *<new DS project name>*

• Update the agent host for a specific InfoSphere DataStage host:

**Note:** It is not possible to have more than one InfoSphere DataStage host for a given agent, so the **-oldvalue** parameter is not required in this scenario.

**ISDAdmin** -action update -agentHost *<agent host name>* -key AGENT\_HOST -providerHost *<DS server host name>* -newvalue *<new agent host name>*

- Update the InfoSphere DataStage port number for a specific agent host: **ISDAdmin** -action update -agentHost *<agent host name>* -key DS PORT -newvalue *<new DS server port number>*
- Update the DB2 host name for a specific agent host:

**Note:** You must use the **-oldvalue** parameter to specify which DB2 host name you are updating.

**ISDAdmin** -action update -agentHost *<agent host name>* -key DB2 HOST -oldvalue *<old DB2 server host name>* -newvalue *<new DB2 server host name>*

• Update the DB2 port number for a specific agent host and DB2 host:

**Note:** You must use the **-oldvalue** parameter to specify which port number you are updating.

**ISDAdmin** -action update -agentHost <agent host name> -key DB2 PORT -providerHost *<DB2 server host name>* -oldvalue *<old DB2 server port number>* -newvalue *<new DB2 server port number>*

• Update the DB2 database name for a specific agent host and DB2 host:

**Note:** You must use the **-oldvalue** parameter to specify which database name you are updating.

**ISDAdmin** -action update -agentHost *<agent host name>* -key DB2\_DATABASE -providerHost *<DB2 server host name>* -oldvalue *<old DB2 database name>* -newvalue *<new DB2 database name>*

v Update the DB2 user ID for a specific agent host and DB2 host:

**Note:** You must use the **-oldvalue** parameter to specify which user ID you are updating.

**ISDAdmin** -action update -agentHost <agent host name> -key DB2\_USERID -providerHost *<DB2 server host name>* -oldvalue *<old DB2 user ID>* -newvalue *<new DB2 user ID>*

• Update the DB2 password for a specific agent host, DB2 host, and DB2 user ID:

**Note:** The **-oldvalue** parameter is optional because the **-providerUser** parameter is used. Also, for a key of DB2\_PASSWORD, the value for **-newvalue** can be provided as a string encrypted with the encrypt command.

**ISDAdmin** -action update -agentHost *<agent host name>* -key DB2\_PASSWORD -providerHost *<DB2 server host name>* -providerUser *<DB2 user ID>* -oldvalue *<old DB2 password (optional because the providerUser parameter is used>* -newvalue *<new DB2 password>*

#### **Examples of bulk updates for service provider metadata**

The following commands show you how to make updates to service provider metadata:

In the following examples, the **-oldvalue** parameter is optional. You can use this parameter to update only one specific value.

• Change the activation threshold for all InfoSphere DataStage service providers across applications for a specific agent host:

**ISDAdmin** -action update -agentHost *<agent host name>* -key ACTIVATION\_THRESHOLD -providerType DS -oldvalue *<old activation threshold>* -newvalue *<new activation threshold>*

• Change the activation delay for a specific DB2 service provider across applications for a specific agent host:

ISDAdmin -action update -agentHost <agent host name> -providerType DB2 -key ACTIVATION\_DELAY -oldvalue *<old activation delay>* -newvalue *<new activation delay>*

• Change the activation delay for a specific DB2 service provider residing on a specific host across applications for a specific agent host:

ISDAdmin -action update -agentHost *<agent host name>* -providerType DB2 -key ACTIVATION\_DELAY -providerHost *<DB2 server host name>* -oldvalue *<old activation delay>* -newvalue *<new activation delay>*

v Change the maximum idle time for all of the operations in a specified application and service:

ISDAdmin -action update -a *<application name>* -s *<service name>* -key MAX\_IDLE -oldvalue *<old max idle>* -newvalue *<new max idle>*

#### **Examples of bulk updates for operation metadata**

The following commands show you bulk updates for operation metadata:

In the following examples, the **-oldvalue** parameter is optional. You can use this parameter to update only one specific value.

v Change the load balancer for all operations for a specific agent server host:

ISDAdmin -action update -agentHost *<agent host name>* -key LOAD\_BALANCER -oldvalue *<old load balancer>* -newvalue *<new load balancer>*

• Change the maximum number of retries for all operations of a specified service in an application:

ISDAdmin -action update -a *<application name>* -s *<service name>* -key MAX\_RETRIES -oldvalue *<old max retries>* -newvalue *<new max retries>*

#### **Example of updating common providers**

The following command shows you how to update metadata for a common provider:

• Update the agent server port number for a specific agent host:

**ISDAdmin** -action update -agentHost *<agent host name>* -key AGENT\_PORT -newvalue *<new agent server port number>*

#### **Example of updating IBM InfoSphere Information Server connections metadata**

The following command shows you how to update metadata for connections:

• Update the DataStage or DB2 user ID for a specific connection: ISDAdmin -action update -cname *<connection name>* -key USER -oldvalue *<old DS user ID or old DB2 user ID>* -newvalue *<new DS or DB2 user ID>*

#### **Examples of updating IBM InfoSphere Information Services Director job parameters**

<span id="page-22-0"></span>The following commands show you how to update IBM InfoSphere Information Services Director job parameters:

• Update an IBM InfoSphere Information Services Director job parameter:

**Note:** If you do not specify a service name and operation name, then all matches within the application will be updated. You can use the InfoSphere DataStage project name and job name to identify a specific project or job attached to an operation for the update.

In the following examples, the **-oldvalue** parameter is optional. You can use this parameter to update only one specific value. ISDAdmin -action update -a *<application name>* -s *<service name>* -o *<operation name>* -dsproject *<DataStage project name>* -dsjob *<DataStage job name>* -key JOB\_PARAMETER -subkey *<specific job parameter whose value is being modified>* -oldvalue *<old value>* -newvalue *<new value of the job parameter being modified>*

v Update a job parameter value across multiple applications for a bulk scenario:ISDAdmin -action update -agenthost <agent host name> -dsproject *<DataStage project name>* -dsjob *<DataStage job name>* -key JOB\_PARAMETER -subkey *<specific job parameter for the value that is being modified>*

#### **What to do next**

After you finish updating metadata, run the ENABLE command to enable the information provider.

### **Command reference**

You run the IBM InfoSphere Information Services Director administration and deployment commands from the command line interface.

Use the command reference to find more detailed information including syntax examples and parameter descriptions for each of the InfoSphere Information Services Director tool commands.

**Note:** In the examples, replace the angle brackets and information inside the angle brackets with your actual keys and values. For example, to specify the key for updating an IBM InfoSphere DataStage user ID, replace **-key** *<key value>* with **-key** DS\_USERID in the command line.

#### **EXPORT command**

You can use the **EXPORT** command to export resources from IBM InfoSphere Information Services Director.

#### **Purpose**

The **EXPORT** command exports applications and selected services from applications. This command is supported for design time and runtime applications.

#### **Syntax**

For a design time application, use the following syntax:

**ISDImportExport -action** designtimeexport [**-user** *<user name>* [**-password** *<user password>*] | **-authfile** *<file name>*] **-p** *<project name>* **-a** *<application name>* **-s** *<service name>* **-omitPassword -output** *<full path name of the target XML file>*

For a runtime application, use the following syntax:

```
ISDImportExport -action runtimeexport [-user <user name>
[-password <user password>] | -authfile <file name>]
-a <application name> -omitPassword
-output <full path name of the target DAT file>
```
#### **Parameters**

The following parameters are available for the **EXPORT** command.

*Table 3. Export command parameters*

| Parameter name (short name) | Description                                                                                                    |
|-----------------------------|----------------------------------------------------------------------------------------------------|
| -action (-act)              | Required                                                                                                    |
|                             | Enter the action command:                                                                                                    |
|                             | • For design time applications, type<br>designtimeexport or dte                                                                                                    |
|                             | • For runtime applications, type<br>runtimeexport or rte                                                                                                    |
| -authfile (-af)             | Optional                                                                                                    |
|                             | The authorization file that includes the user<br>and password credentials to use in lieu of<br>providing the credentials at the command<br>prompt or with the -user and -password<br>parameters. |
| -user (-ur)                 | Optional                                                                                                    |
|                             | Your IBM InfoSphere Information Server<br>user ID. If not provided and the -authfile<br>parameter is not used, you will be prompted<br>for a user ID.                                            |
| -password (-pw)             | Optional                                                                                                    |
|                             | Your IBM InfoSphere Information Server<br>password. If not provided and the -authfile<br>parameter is not used, you will be prompted<br>for a password.                                          |
| -project (-p)               | Required for designtimeexport only                                                                                                    |
|                             | Enter the name of the project from which<br>you are exporting applications.                                                                                                    |
| -application (-a)           | Required for runtimeexport                                                                                                    |
|                             | Optional for designtimeexport                                                                                                    |
|                             | Enter the name of the application in the<br>project that you are exporting.                                                                                                    |
| -service (-s)               | Optional for designtimeexport only. Not<br>applicable to runtimeexport.                                                                                                    |
|                             | Enter the name of the service in the<br>application that you are exporting.                                                                                                    |

<span id="page-24-0"></span>

| Parameter name (short name) | Description                                                                                                    |
|-----------------------------|----------------------------------------------------------------------------------------------------|
| -omitPassword (-o)          | Optional                                                                                                    |
|                             | Excludes all passwords from the exported<br>information.                                                                                                    |
|                             | For security purposes, use this setting to<br>exclude user credentials from the exported<br>file.                                                                                  |
| -output (-out)              | Required                                                                                                    |
|                             | Enter the full path name of either the file or<br>the folder where the exported information<br>will be written.                                                                    |
|                             | If you specify a folder instead of a filename,<br>the filename that is generated is the project<br>name for design time metadata and the<br>application name for runtime metadata. |
| -verbose (-v)               | Optional                                                                                                    |
|                             | Display detailed runtime output (not<br>runtime logging messages).                                                                                                    |
| -results (-res)             | Optional                                                                                                    |
|                             | Print all runtime output to the specified file.                                                                                                    |
| $-log (-1)$                 | Optional                                                                                                    |
|                             | Print all runtime logging messages to the<br>specified file. Use this option with<br>-loglevel.                                                                                    |
| -logerror (-error)          | Optional                                                                                                    |
|                             | Print all ERROR and FATAL runtime logging<br>messages to the specified file.                                                                                                    |
| -loginfo (-info)            | Optional                                                                                                    |
|                             | Print all INFO, WARN, DEBUG, and TRACE<br>runtime logging messages to the specified<br>file.                                                                                       |
| -loglevel (-level)          | Optional                                                                                                    |
|                             | Specify one of the following logging levels<br>to print: ALL, TRACE, DEBUG, INFO,<br>WARN, ERROR, FATAL, OFF.                                                                      |
| $-help (-?)$                | Optional                                                                                                    |
|                             | Displays help for this command.                                                                                                    |

*Table 3. Export command parameters (continued)*

### **IMPORT command**

You can use the **IMPORT** command to move exported applications and services to another IBM InfoSphere Information Services Director for backup or deployment.

#### <span id="page-25-0"></span>**Purpose**

The **IMPORT** command imports applications and services both at design time and run time. You can configure the **IMPORT** command to replace any matching applications that are found.

#### **Syntax**

Import a design time application:

```
ISDImportExport -action designtimeimport [-user <user name>
[-password <user password>] | -authfile <file name>]
-project <project name> -application <application name>
-input <full path name of the source XML file>
```
Import a runtime application and enable its service provider:

```
ISDImportExport -action runtimeimport [-user <user name>
[-password <user password>] | -authfile <file name>]
-enableProvider -input <full path name of the source DAT file>
```
#### **Parameters**

The following parameters are available for the **IMPORT** command.

*Table 4. Import command parameters*

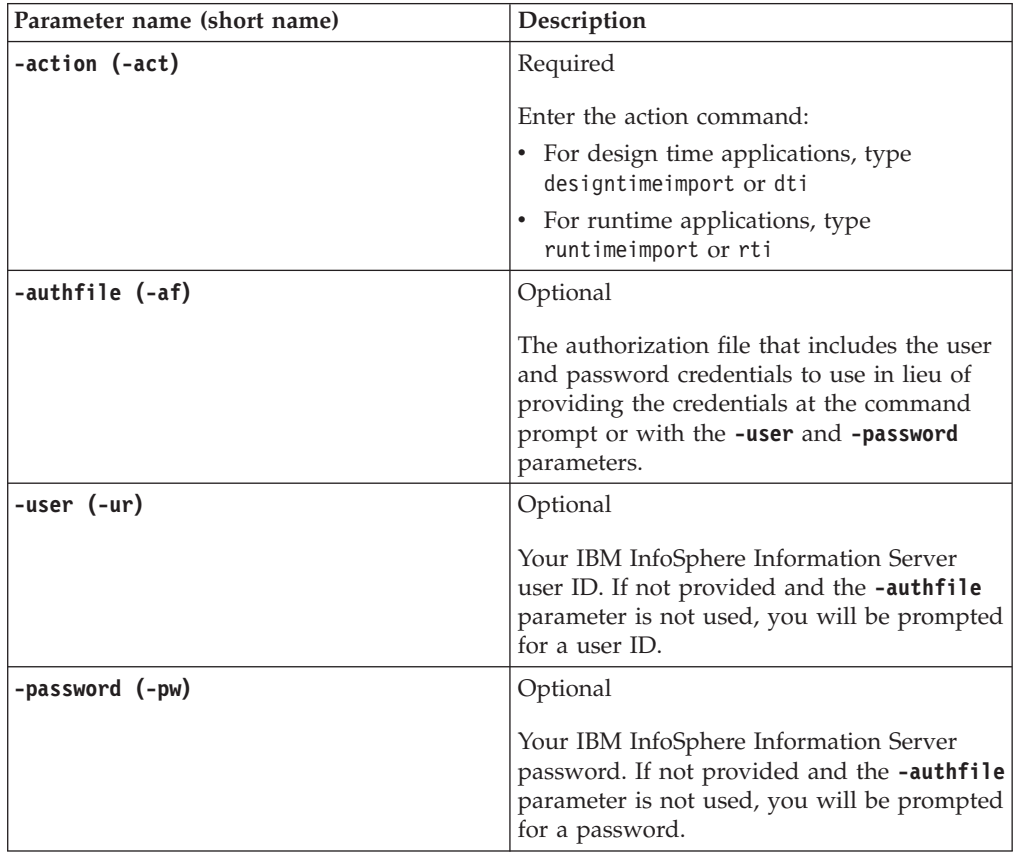

| Parameter name (short name) | Description                                                                                                    |
|-----------------------------|----------------------------------------------------------------------------------------------------|
| -rename (-ren)              | Optional for designtimeimport only. Not<br>applicable to runtimeimport.                                                                                                    |
|                             | When a matching resource such as an<br>application or service exists, the new name<br>is automatically generated for the resource.<br>The timestamp is appended to the existing<br>name of the resource to create a unique<br>name. Matches are resolved at the lowest<br>specified options. For example, if<br>applications and services are specified in the<br>command, matching is done at the services<br>level. |
|                             | If you do not use the <b>-rename</b> or <b>-replace</b><br>command, a warning is displayed when a<br>matching resource (application or service) is<br>found and the new resource is not imported.<br>If there are additional resources to be<br>imported, the IMPORT command moves to<br>the next resource.                                                                                                    |
| -replace (-rep)             | Optional                                                                                                    |
|                             | If an imported application has the same<br>name as an existing application on the<br>system, the existing application is deleted<br>and the new application with the same<br>name is created from the imported file.                                                                                                    |
|                             | If you do not use the -replace or -rename<br>command, a warning is displayed when a<br>matching application is found and the new<br>application is not imported. If there are<br>additional applications to be imported, the<br>IMPORT command moves to the next<br>application.                                                                                                    |
| -preserveProvider (-prp)    | Optional for runtimeimport only. Not<br>applicable to designtimeimport.                                                                                                    |
|                             | Use the -preserveProvider parameter with<br>the -replace parameter to replace the<br>matching application executable files only<br>and leave the information service provider<br>information intact.                                                                                                    |
|                             | The <b>-preserveProvider</b> parameter must be<br>accompanied by the -replace parameter to<br>have any effect.                                                                                                    |

*Table 4. Import command parameters (continued)*

*Table 4. Import command parameters (continued)*

| Parameter name (short name) | Description                                                                                                    |
|-----------------------------|----------------------------------------------------------------------------------------------------|
| -enableProvider (-enp)      | Optional for runtimeimport only. Not                                                                                                    |
|                             | applicable to designtimeimport.                                                                                                    |
|                             | Use the parameter to enable the service<br>providers attached to the application that<br>you are importing.                                                                                                    |
|                             | If this option is not used, runtime<br>applications are imported but service<br>providers are disabled. Service providers<br>must be enabled for the imported<br>applications and services to be able to<br>receive service requests. |
| -project (-p)               | Optional for designtimeimport only. Not<br>applicable to runtimeimport.                                                                                                    |
|                             | Enter the name of the project into which the<br>resources are imported.                                                                                                    |
|                             | If you do not specify a project name, the<br><b>IMPORT</b> command uses the project name in<br>the XML.                                                                                                    |
|                             | For designtimeimport, the name of the<br>project into which the information is<br>imported is defined in the input XML file.                                                                                                    |
|                             | For runtimeimport, the name of the<br>application into which the information is<br>imported is defined in the input DAT file.                                                                                                    |
| -application (-a)           | Optional for designtimeimport only. Not<br>applicable to runtimeimport.                                                                                                    |
|                             | Enter the name of the application in the<br>project that you are importing.                                                                                                    |
| -service (-s)               | Optional for designtimeimport only. Not<br>applicable to runtimeimport.                                                                                                    |
|                             | Enter the name of the service in the<br>application that you are importing.                                                                                                    |
| -input (-inp)               | Required                                                                                                    |
|                             | Enter the full path name of the file from<br>which the exported information will be read.                                                                                                    |
| -verbose (-v)               | Display detailed runtime output (not<br>runtime logging messages).                                                                                                    |
| -results (-res)             | Print all runtime output to the specified file.                                                                                                    |
| $-log (-1)$                 | Print all runtime logging messages to the<br>specified file. Use this option with<br>-loglevel.                                                                                                    |
| -logerror (-error)          | Print all ERROR and FATAL runtime logging<br>messages to the specified file.                                                                                                    |
| -loginfo (-info)            | Print all INFO, WARN, DEBUG, and TRACE<br>runtime logging messages to the specified<br>file.                                                                                                    |

*Table 4. Import command parameters (continued)*

<span id="page-28-0"></span>

| Parameter name (short name) | Description                                                                                                   |
|-----------------------------|----------------------------------------------------------------------------------------------------|
| -loglevel (-level)          | Optional                                                                                                    |
|                             | Specify one of the following logging levels<br>to print: ALL, TRACE, DEBUG, INFO,<br>WARN, ERROR, FATAL, OFF. |
| $-help (-?)$                | Displays help for this command.                                                                               |

#### **ENABLE command**

You can use the **ENABLE** command to enable service providers that are attached to IBM InfoSphere Information Services Director service operations.

#### **Purpose**

The **ENABLE** command enables service providers for runtime applications, services, and operations. Once they are enabled, the services can receive and process service requests.

#### **Syntax**

There are two paths in which you can enable service providers: for a specific application or for an agent host.

Enable service providers for an application:

```
ISDAdmin -action enable [-user <user name>
[-password <user password>] | -authfile <file name>]
-a <application name>
```
Enable service providers for an agent host:

```
ISDAdmin -action enable [-user <user name>
[-password <user password>] | -authfile <file name>]
-agentHost <agent server host name>
```
Enable service provider types for an agent host. Additionally, use a provider type or use a combination of provider type and provider host to enable specific service providers:

```
ISDAdmin -action enable [-user <user name>
[-password <user password>] | -authfile <file name>]
-agentHost <agent server host name> -providerType <provider type>
-providerHost <DS host name or DB2 server host name>
```
#### **Parameters**

The **ENABLE** command uses the following parameters.

*Table 5. Enable command parameters*

| Parameter name (short name) | <b>Description</b> |
|-----------------------------|--------------------|
| -action (-act)              | Required           |
|                             | Type enable or e.  |

*Table 5. Enable command parameters (continued)*

| Parameter name (short name) | Description                                                                                                    |
|-----------------------------|----------------------------------------------------------------------------------------------------|
| -authfile (-af)             | Optional                                                                                                    |
|                             | The authorization file that includes the user<br>and password credentials to use in lieu of<br>providing the credentials at the command<br>prompt or with the -user and -password<br>parameters. |
| -user (-ur)                 | Optional                                                                                                    |
|                             | Your IBM InfoSphere Information Server<br>user ID. If not provided and the -authfile<br>parameter is not used, you will be prompted<br>for a user ID.                                            |
| -password (-pw)             | Optional                                                                                                    |
|                             | Your IBM InfoSphere Information Server<br>password. If not provided and the -authfile<br>parameter is not used, you will be prompted<br>for a password.                                          |
| -application (-a)           | Required when enabling applications,<br>services, or operations                                                                                                    |
|                             | Enter the name of the application to enable<br>the service provider for.                                                                                                    |
|                             | The -application, -service, and -operation<br>parameters work together.                                                                                                    |
| -service (-s)               | Optional                                                                                                    |
|                             | Enter the name of the service in the<br>application to enable the service provider<br>for.                                                                                                    |
| -operation (-o)             | Optional                                                                                                    |
|                             | Enter the name of the operation in the<br>service to enable the service provider for.                                                                                                    |
| -agentHost (-ahost)         | Required when enabling providers for an<br>agent host                                                                                                    |
|                             | Enter the host name of the agent server.                                                                                                    |
|                             | The <b>-agentHost, -providerType,</b> and<br>-providerHost parameters work together.                                                                                                    |

*Table 5. Enable command parameters (continued)*

| Parameter name (short name) | Description                                                                                                   |
|-----------------------------|----------------------------------------------------------------------------------------------------|
| -providerType (-prType)     | Optional                                                                                                    |
|                             | Enter the type of service provider to be<br>enabled.                                                          |
|                             | The <b>-agentHost</b> parameter must be specified<br>with the -providerType parameter.                        |
|                             | For DataStage, enter DS.                                                                                      |
|                             | For DB2, enter DB2.                                                                                           |
|                             | For Oracle, enter 0RA.                                                                                        |
|                             | For Classic Federation Server, enter DB2CF.                                                                   |
| -providerHost (-pHost)      | Optional                                                                                                    |
|                             | Enter the host name of the service provider<br>server for which the provider is to be<br>enabled.             |
|                             | The -agentHost parameter must be specified<br>with the -providerHost parameter.                               |
| -verbose (-v)               | Optional                                                                                                    |
|                             | Display detailed runtime output (not<br>runtime logging messages).                                            |
| -results (-res)             | Optional                                                                                                    |
|                             | Print all runtime output to the specified file.                                                               |
| $-log (-1)$                 | Optional                                                                                                    |
|                             | Print all runtime logging messages to the<br>specified file. Use this option with<br>-loglevel.               |
| -logerror (-error)          | Optional                                                                                                    |
|                             | Print all ERROR and FATAL runtime logging<br>messages to the specified file.                                  |
| -loginfo (-info)            | Optional                                                                                                    |
|                             | Print all INFO, WARN, DEBUG, and TRACE<br>runtime logging messages to the specified<br>file.                  |
| -loglevel (-level)          | Optional                                                                                                    |
|                             | Specify one of the following logging levels<br>to print: ALL, TRACE, DEBUG, INFO,<br>WARN, ERROR, FATAL, OFF. |
| $-help (-?)$                | Optional                                                                                                    |
|                             | Displays help for this command.                                                                               |

### <span id="page-31-0"></span>**DISABLE command**

You can use the **DISABLE** command to disable service providers that are attached to IBM InfoSphere Information Services Director service operations.

#### **Purpose**

The **DISABLE** command disables service providers from runtime applications, services, and operations. After you disable the service provider, service operations cannot process service requests.

#### **Syntax**

There are two paths in which you can enable service providers: for a specific application or for an agent host.

```
Disable service providers for an application:
ISDAdmin -action disable [-user <user name>
[-password <user password>] | -authfile <file name>]
-a <application name>
```
Disable service providers for an agent host:

```
ISDAdmin -action disable [-user <user name>
[-password <user password>] | -authfile <file name>]
-agentHost <agent server host name>
```
Disable service provider types for an agent host. Additionally, use a provider type or use a combination of provider type and provider host to disable specific service providers:

```
ISDAdmin -action disable [-user <user name>
[-password <user password>] | -authfile <file name>]
-agentHost <agent server host name> -providerType <provider type>
-providerHost <DS host name or DB2 server host name>
```
#### **Parameters**

The **DISABLE** command uses the following parameters.

*Table 6. Disable command parameters*

| Parameter name (short name) | Description                                                                                                    |
|-----------------------------|----------------------------------------------------------------------------------------------------|
| -action (-act)              | Required                                                                                                    |
|                             | Type disable or d.                                                                                                    |
| -authfile (-af)             | Optional                                                                                                    |
|                             | The authorization file that includes the user<br>and password credentials to use in lieu of<br>providing the credentials at the command<br>prompt or with the -user and -password<br>parameters. |
| -user (-ur)                 | Optional<br>Your IBM InfoSphere Information Server<br>user ID. If not provided and the -authfile<br>parameter is not used, you will be prompted<br>for a user ID.                                |

| Parameter name (short name) | Description                                                                                                    |
|-----------------------------|----------------------------------------------------------------------------------------------------|
| -password (-pw)             | Optional                                                                                                    |
|                             | Your IBM InfoSphere Information Server<br>password. If not provided and the -authfile<br>parameter is not used, you will be prompted<br>for a password. |
| -application (-a)           | Required when disabling applications,<br>services, or operations                                                                                        |
|                             | Enter the name of the application to disable<br>the service provider for.                                                                               |
|                             | The -application, -service, and -operation<br>parameters work together.                                                                                 |
| -service (-s)               | Optional                                                                                                    |
|                             | Enter the name of the service in the<br>application to disable the service provider<br>for.                                                             |
| -operation (-o)             | Optional                                                                                                    |
|                             | Enter the name of the operation in the<br>service to disable the service provider for.                                                                  |
| -agentHost (-ahost)         | Required when disabling providers for an<br>agent host                                                                                                  |
|                             | Enter the host name of the agent server.                                                                                                    |
|                             | The <b>-agentHost, -providerType,</b> and<br>-providerHost parameters work together.                                                                    |
| -providerType (-prType)     | Optional                                                                                                    |
|                             | Enter the type of service provider enabled.                                                                                                    |
|                             | The <b>-agentHost</b> parameter must be specified<br>with the <b>-providerType</b> parameter.                                                           |
|                             | For DataStage, enter DS.                                                                                                    |
|                             | For DB2, enter DB2.                                                                                                    |
|                             | For Oracle, enter 0RA.                                                                                                    |
|                             | For Classic Federation Server, enter DB2CF.                                                                                                    |
| -providerHost (-pHost)      | Optional                                                                                                    |
|                             | Enter the host name of the service provider<br>server from which the provider is disabled.                                                              |
|                             | The <b>-agentHost</b> parameter must be specified<br>with the -providerHost parameter.                                                                  |
| -verbose (-v)               | Optional                                                                                                    |
|                             | Display detailed runtime output (not<br>runtime logging messages).                                                                                      |

*Table 6. Disable command parameters (continued)*

<span id="page-33-0"></span>*Table 6. Disable command parameters (continued)*

| Parameter name (short name) | Description                                                                                                   |
|-----------------------------|----------------------------------------------------------------------------------------------------|
| -results (-res)             | Optional                                                                                                    |
|                             | Print all runtime output to the specified file.                                                               |
| $-log (-1)$                 | Optional                                                                                                    |
|                             | Print all runtime logging messages to the<br>specified file. Use this option with<br>-loglevel.               |
| -logerror (-error)          | Optional                                                                                                    |
|                             | Print all ERROR and FATAL runtime logging<br>messages to the specified file.                                  |
| -loginfo (-info)            | Optional                                                                                                    |
|                             | Print all INFO, WARN, DEBUG, and TRACE<br>runtime logging messages to the specified<br>file.                  |
| -loglevel (-level)          | Optional                                                                                                    |
|                             | Specify one of the following logging levels<br>to print: ALL, TRACE, DEBUG, INFO,<br>WARN, ERROR, FATAL, OFF. |
| $-help (-?)$                | Optional                                                                                                    |
|                             | Displays help for this command.                                                                               |

#### **DEPLOY command**

You can use the **DEPLOY** command to deploy applications from IBM InfoSphere Information Services Director projects to enable the services in these applications to receive service requests.

#### **Purpose**

The **DEPLOY** command deploys design time applications and upgrades deployed applications. After you deploy the application, you can use the **DEPLOY** command to upgrade the application and service provider information by regenerating the application executable files.

#### **Syntax**

Deploy selected design time applications:

```
ISDAdmin -action deploy [-user <user name>
[-password <user password>] | -authfile <file name>]
-p <project name> -a <application name1> -a <application name2>
-a <application name3>
```
Upgrade and redeploy only the application by regenerating the application executable files:

```
ISDAdmin -action deploy [-user <user name>
[-password <user password>] | -authfile <file name>]
-replace -preserveProvider -project <project name> -a <application name1>
-a <application name2>
```
### **Parameters**

The **DEPLOY** command uses the following parameters.

*Table 7. Deploy command parameters*

| Parameter name (short name)   | Description                                                                                                    |
|-------------------------------|----------------------------------------------------------------------------------------------------|
| -action (-act)                | Required                                                                                                    |
|                               | The action to perform, type deploy or dep.                                                                                                    |
| -authfile (-af)               | Optional                                                                                                    |
|                               | The authorization file that includes the user<br>and password credentials to use in lieu of<br>providing the credentials at the command<br>prompt or with the -user and -password<br>parameters.                                                                |
| -user (-ur)                   | Optional                                                                                                    |
|                               | Your IBM InfoSphere Information Server<br>user ID. If not provided and the -authfile<br>parameter is not used, you will be prompted<br>for a user ID.                                                                                                    |
| -password (-pw)               | Optional                                                                                                    |
|                               | Your IBM InfoSphere Information Server<br>password. If not provided and the -authfile<br>parameter is not used, you will be prompted<br>for a password.                                                                                                    |
| -project (-p)                 | Required                                                                                                    |
|                               | The name of the project that contains the<br>application to be deployed.                                                                                                    |
| -application (-a)             | Required                                                                                                    |
|                               | The name of the application to be deployed.                                                                                                    |
| -replace (-rep)               | Optional                                                                                                    |
|                               | The parameter that redeploys the matching<br>applications that are found.                                                                                                    |
|                               | If the -replace command is not used, a<br>warning is displayed when a matching<br>application is found and the new application<br>is not deployed. If there are additional<br>applications to be deployed, the DEPLOY<br>command moves to the next application. |
| -preserveProvider (-rep -prp) | Optional                                                                                                    |
|                               | Use the -preserveProvider parameter with<br>the combination of the -replace parameter<br>to replace the matching application<br>executable file only and leave the<br>information service provider information<br>intact.                                       |
|                               | The -preserveProvider parameter must be<br>accompanied by the -replace parameter.                                                                                                    |

<span id="page-35-0"></span>*Table 7. Deploy command parameters (continued)*

| Parameter name (short name) | Description                                                                                                   |
|-----------------------------|----------------------------------------------------------------------------------------------------|
| -verbose (-v)               | Optional                                                                                                    |
|                             | Display detailed runtime output (not<br>runtime logging messages).                                            |
| -results (-res)             | Optional                                                                                                    |
|                             | Print all runtime output to the specified file.                                                               |
| $-log(-1)$                  | Optional                                                                                                    |
|                             | Print all runtime logging messages to the<br>specified file. Use this option with<br>-loglevel.               |
| -logerror (-error)          | Optional                                                                                                    |
|                             | Print all ERROR and FATAL runtime logging<br>messages to the specified file.                                  |
| -loginfo (-info)            | Optional                                                                                                    |
|                             | Print all INFO, WARN, DEBUG, and TRACE<br>runtime logging messages to the specified<br>file.                  |
| -loglevel (-level)          | Optional                                                                                                    |
|                             | Specify one of the following logging levels<br>to print: ALL, TRACE, DEBUG, INFO,<br>WARN, ERROR, FATAL, OFF. |
| $-help (-?)$                | Optional                                                                                                    |
|                             | Displays help for this command.                                                                               |

### **UNDEPLOY command**

You can use the **UNDEPLOY** command to undeploy applications from IBM InfoSphere Information Services Director.

#### **Purpose**

The **UNDEPLOY** command undeploys one or more runtime applications.

#### **Syntax**

```
ISDAdmin -action undeploy [-user <user name>
[-password <user password>] | -authfile <file name>]
-a <application name>
```
#### **Parameters**

The **UNDEPLOY** command uses the following parameters.

*Table 8. Undeploy command parameters*

| Parameter name (short name) | Description             |
|-----------------------------|-------------------------|
| -action (-act)              | Required                |
|                             | Type undeploy or undep. |

| Parameter name (short name) | Description                                                                                                    |
|-----------------------------|----------------------------------------------------------------------------------------------------|
| -authfile (-af)             | Optional                                                                                                    |
|                             | The authorization file that includes the user<br>and password credentials to use in lieu of<br>providing the credentials at the command<br>prompt or with the -user and -password<br>parameters. |
| -user (-ur)                 | Optional                                                                                                    |
|                             | Your IBM InfoSphere Information Server<br>user ID. If not provided and the -authfile<br>parameter is not used, you will be prompted<br>for a user ID.                                            |
| -password (-pw)             | Optional                                                                                                    |
|                             | Your IBM InfoSphere Information Server<br>password. If not provided and the -authfile<br>parameter is not used, you will be prompted<br>for a password.                                          |
| -application (-a)           | Required                                                                                                    |
|                             | Enter the name of the application to be<br>undeployed.                                                                                                    |
| -verbose (-v)               | Optional                                                                                                    |
|                             | Display detailed runtime output (not<br>runtime logging messages).                                                                                                    |
| -results (-res)             | Optional                                                                                                    |
|                             | Print all runtime output to the specified file.                                                                                                    |
| $-log (-1)$                 | Optional                                                                                                    |
|                             | Print all runtime logging messages to the<br>specified file. Use this option with<br>-loglevel.                                                                                                  |
| -logerror (-error)          | Optional                                                                                                    |
|                             | Print all ERROR and FATAL runtime logging<br>messages to the specified file.                                                                                                    |
| -loginfo (-info)            | Optional                                                                                                    |
|                             | Print all INFO, WARN, DEBUG, and TRACE<br>runtime logging messages to the specified<br>file.                                                                                                    |
| -loglevel (-level)          | Optional                                                                                                    |
|                             | Specify one of the following logging levels<br>to print: ALL, TRACE, DEBUG, INFO,<br>WARN, ERROR, FATAL, OFF.                                                                                    |
| $-help (-?)$                | Optional                                                                                                    |
|                             | Displays help for this command.                                                                                                    |

*Table 8. Undeploy command parameters (continued)*

### <span id="page-37-0"></span>**UPGRADE command**

You can use the **UPGRADE** command to upgrade application and service information in deployed IBM InfoSphere Information Services Director applications.

#### **Purpose**

The **UPGRADE** command is supported for runtime applications to upgrade the artifacts that are generated for the application. You can upgrade application and service information in your runtime applications by using one of the following options.

- Option 1 enables you to update both applications and service provider information with the application and service provider information contained in the input DAT file. This option uses the **ISDImportExport runtimeimport** command with a **replace** parameter to handle matching applications.
- v Option 2 enables you to update an application without replacing the existing service provider information. This option uses the **ISDImportExport runtimeimport** command with the **replace** and **preserveProvider** parameters to deploy the application contained in the input DAT file without modifying service provider information.
- Option 3 enables you to update the application without modifying service provider information by regenerating and redeploying the executable code. This option uses the names of the applications to be upgraded as input. The design metadata must be available in the environment so the application can be redeployed. This option uses the **ISDAdmin deploy** command with the **replace** and **preserveProvider** parameters to deploy the regenerated application without modifying service provider information.

#### **Syntax**

Upgrade an application and its service provider information:

ISDImportExport **-action** runtimeimport [**-user** *<user name>* [**-password** *<user password>*] | **-authfile** *file name*] **-replace -input** *<full path name of the DAT file from which the new information is read>*

Upgrade only the application by using the input DAT file:

ISDImportExport **-action** runtimeimport [**-user** *<user name>* [**-password** *<user password>*] | **-authfile** *file name*] **-replace -preserveProvider -input** *<full path name of the DAT file from which the new information is read>*

Upgrade only the application by regenerating and redeploying the executable code:

ISDAdmin **-action** deploy [**-user** *<user name>* [**-password** *<user password>*] | **-authfile** *file name*] **-project** *<project name>* **-replace -preserveProvider -a** *<application1>* **-a** *<application2>*

### **Parameters**

The **UPGRADE** command uses the following parameters.

*Table 9. Upgrade parameters*

| Parameter name (short name)            | Description                                                                                                    |
|----------------------------------------|----------------------------------------------------------------------------------------------------|
| -action (-act)                         | Required                                                                                                    |
|                                        | The action to perform:<br>• To upgrade an application and its<br>service provider information, enter<br>runtimeimport or rti.                                                                    |
|                                        | To upgrade the application by using<br>the input DAT file, enter runtimeimport<br>or rti.                                                                                                    |
|                                        | To upgrade the application by<br>regenerating and redeploying the<br>executable code, enter deploy or dep.                                                                                       |
| -authfile (-af)                        | Optional                                                                                                    |
|                                        | The authorization file that includes the user<br>and password credentials to use in lieu of<br>providing the credentials at the command<br>prompt or with the -user and -password<br>parameters. |
| -user (-ur)                            | Optional                                                                                                    |
|                                        | Your IBM InfoSphere Information Server<br>user ID. If not provided and the -authfile<br>parameter is not used, you will be prompted<br>for a user ID.                                            |
| -password (-pw)                        | Optional                                                                                                    |
|                                        | Your IBM InfoSphere Information Server<br>password. If not provided and the -authfile<br>parameter is not used, you will be prompted<br>for a password.                                          |
| -replace (-rep)                        | Required for option 1                                                                                                    |
|                                        | The new name to use to replace any<br>matching applications that are found. The<br>existing application is deleted and recreated<br>with the imported data.                                      |
| -replace -preserveProvider (-rep -prp) | Required for option 2 and option 3                                                                                                    |
|                                        | Combination of 2 parameters to use to<br>replace the matching applications and leave<br>the information service provider information<br>intact.                                                  |
|                                        | The -preserveProvider parameter must be<br>accompanied by the -replace parameter to<br>have any effect.                                                                                          |
| -application (-a)                      | Optional                                                                                                    |
|                                        | The name of the application to be updated.                                                                                                    |

<span id="page-39-0"></span>*Table 9. Upgrade parameters (continued)*

| Parameter name (short name) | Description                                                                                                   |
|-----------------------------|----------------------------------------------------------------------------------------------------|
| -input (-inp)               | Optional                                                                                                    |
|                             | The full path name of the file from which<br>the new information is read.                                     |
| -verbose (-v)               | Optional                                                                                                    |
|                             | Display detailed runtime output (not<br>runtime logging messages).                                            |
| -results (-res)             | Optional                                                                                                    |
|                             | Print all runtime output to the specified file.                                                               |
| $-log(-1)$                  | Optional                                                                                                    |
|                             | Print all runtime logging messages to the<br>specified file. Use this option with<br>-loglevel.               |
| -logerror (-error)          | Optional                                                                                                    |
|                             | Print all ERROR and FATAL runtime logging<br>messages to the specified file.                                  |
| -loginfo (-info)            | Optional                                                                                                    |
|                             | Print all INFO, WARN, DEBUG, and TRACE<br>runtime logging messages to the specified<br>file.                  |
| -loglevel (-level)          | Optional                                                                                                    |
|                             | Specify one of the following logging levels<br>to print: ALL, TRACE, DEBUG, INFO,<br>WARN, ERROR, FATAL, OFF. |
| $-help (-?)$                | Optional                                                                                                    |
|                             | Displays help for this command.                                                                               |

### **UPDATE command**

After you import an application or service provider, some metadata information might not match the metadata information in the environment into which it is imported. You use the **UPDATE** command to update this metadata information directly in the repository to match the metadata information in the new environment.

**Restriction:** You can update only one metadata attribute at a time. If you need to update multiple metadata attributes, you must run a separate **UPDATE** command for each metadata attribute.

#### **Purpose**

The **UPDATE** command updates metadata information from runtime applications and IBM InfoSphere Information Server connections. The scope of the metadata update operation is determined by looking for an agent host name, application name, or connection name. For every metadata **UPDATE** command that you enter, you must specify one of the following keys: **-agenthost**, **-application**, or **-cname**.

### **Syntax**

Update metadata information for a specified application:

**ISDAdmin -action** update [**-user** *<user name>* [**-password** *<user password>*] | **-authfile** *<file name>*] **-a** *<application name>* **-s** *<service name>* **-o** *<operation name>* **-key** *<key for the metadata attribute to be updated>* **-subkey** *<job parameter argument you want to modify>* **-oldvalue** *<old value of the attribute you want to modify>* **-newvalue** *<new value for the attribute that you are modifying>* **-dsproject** *<project name>* **-dsjob** *<job name>* **-providerUser** *<service provider>*

Update metadata information for a specified agent server host:

```
ISDAdmin -action update [-user <user name>
[-password <user password>] | -authfile <file name>]
-agentHost <agent host name> -providerType <DS, DB2, ORA, or DB2CF>
-providerHost <service provider server host name>
-key <key for the metadata attribute to be updated>
-subkey <job parameter argument you want to modify>
-oldvalue <old value of the attribute you want to modify>
-newvalue <new value for the attribute that you are modifying>
-dsproject <project name> -dsjob <job name> -providerUser <service provider>
```
Update metadata information for a specified connection:

```
ISDAdmin -action update [-user <user name>
[-password <user password>] | -authfile <file name>]
-cname <connection name> -key <key for the metadata attribute to be updated>
-oldvalue <old value of the attribute you want to modify>
-newvalue <new value for the attribute that you are modifying>
```
#### **Application metadata parameters**

The **UPDATE** command uses the following parameters. There are three paths (application, agent host, or connection name) for using this command. Each path has different mandatory and optional options. For every metadata **UPDATE** command that you enter, you need to specify one of the following options: **-agenthost**, **-application**, or **-cname**.

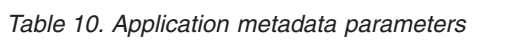

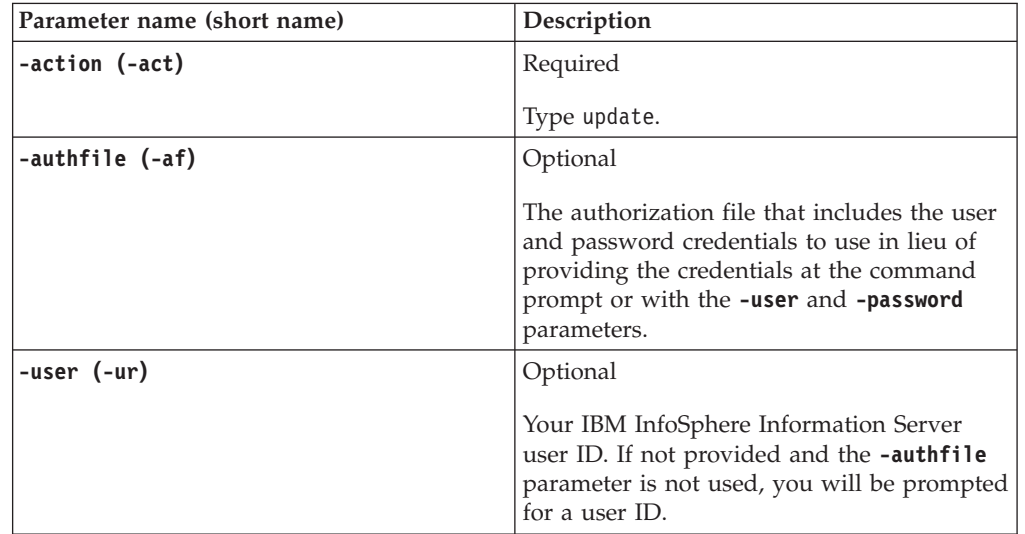

| Parameter name (short name) | Description                                                                                                    |
|-----------------------------|----------------------------------------------------------------------------------------------------|
| -password (-pw)             | Optional                                                                                                    |
|                             | Your IBM InfoSphere Information Server<br>password. If not provided and the -authfile<br>parameter is not used, you will be prompted<br>for a password.                                                       |
| -application (-a)           | Optional                                                                                                    |
|                             | Use the -a parameter if you want to apply<br>the metadata update within the scope of a<br>particular application.                                                                                             |
|                             | Enter the name of the application for which<br>you want to update metadata. You can use<br>the application name to qualify or restrict<br>the operation and provider metadata update.                         |
| -agentHost (-ahost)         | Optional                                                                                                    |
|                             | Use the <b>-ahost</b> parameter if you want to<br>apply the metadata update within the scope<br>of a specific agent.<br>Note: The agent host can also be used as a<br>key when its value needs to be updated. |
|                             | Enter the host name of the agent server.                                                                                                    |
| -cname (-c)                 | Optional                                                                                                    |
|                             | Use the <b>-c</b> parameter if you want to apply<br>the metadata update within the scope of a<br>InfoSphere Information Server connection.                                                                    |
|                             | Enter the name that is assigned to the<br>connection between the service provider and<br>InfoSphere Information Server.                                                                                       |
| -key (-k)                   | Required                                                                                                    |
|                             | Enter the key to be updated. For example, to<br>update the DataStage password, enter<br>DS PASSWORD. If the key is linked to other<br>options, enter the parameters for those<br>options after the key.       |
|                             | More information on the supported keys<br>and their dependencies on other options is<br>provided in the tables that follow later in<br>this topic.                                                            |
| -subkey (-sk)               | Optional                                                                                                    |
|                             | Use -subkey to update job parameter<br>settings.                                                                                                    |
|                             | Enter the argument for the setting you want<br>to modify.                                                                                                    |

*Table 10. Application metadata parameters (continued)*

| Parameter name (short name) | Description                                                                                                    |
|-----------------------------|----------------------------------------------------------------------------------------------------|
| -service (-s)               | Optional                                                                                                    |
|                             | Enter the name of the service in the<br>application for which you want to update<br>metadata. This parameter is part of the<br>-application path.                                                                                                    |
| -operation (-o)             | Optional                                                                                                    |
|                             | Enter the name of the operation in the<br>service for which you want to update<br>metadata. This parameter is part of the<br>-application and -service path.                                                                                                    |
| -oldvalue (-ov)             | Optional                                                                                                    |
|                             | Use <b>-oldvalue</b> when you use any of the<br>following key values to update a metadata<br>attribute:<br><b>DS_USERID</b><br>DS_JOBNAME<br>DS_PROJECT_NAME<br>DB2_HOST<br>DB2 DATABASE<br>DB2 PORT<br>DB2_USERID<br>Note: This parameter is required when you<br>need to specify a particular value for a key<br>that has more than one possible value<br>attached to it. This parameter is optional in<br>all other cases in which there is only one<br>possible value for the key that you are<br>updating. For that reason, it is unnecessary<br>to specify a value in those scenarios. |
|                             | Enter the exact existing value of the item to<br>be updated.                                                                                                    |
| -newvalue (-nv)             | Required                                                                                                    |
|                             | Enter the new value to assign to the<br>metadata attribute that you are updating.<br>When the value for the -key parameter is a<br>password (such as DS_PASSWORD,<br>DB2_PASSWORD, ORA_PASSWORD,<br>DB2CF_PASSWORD, or PASSWORD), the<br>value for this -newvalue parameter can be in<br>the form of a string that has been encrypted<br>with the encrypt command.                                                                                                    |

*Table 10. Application metadata parameters (continued)*

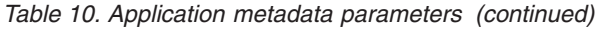

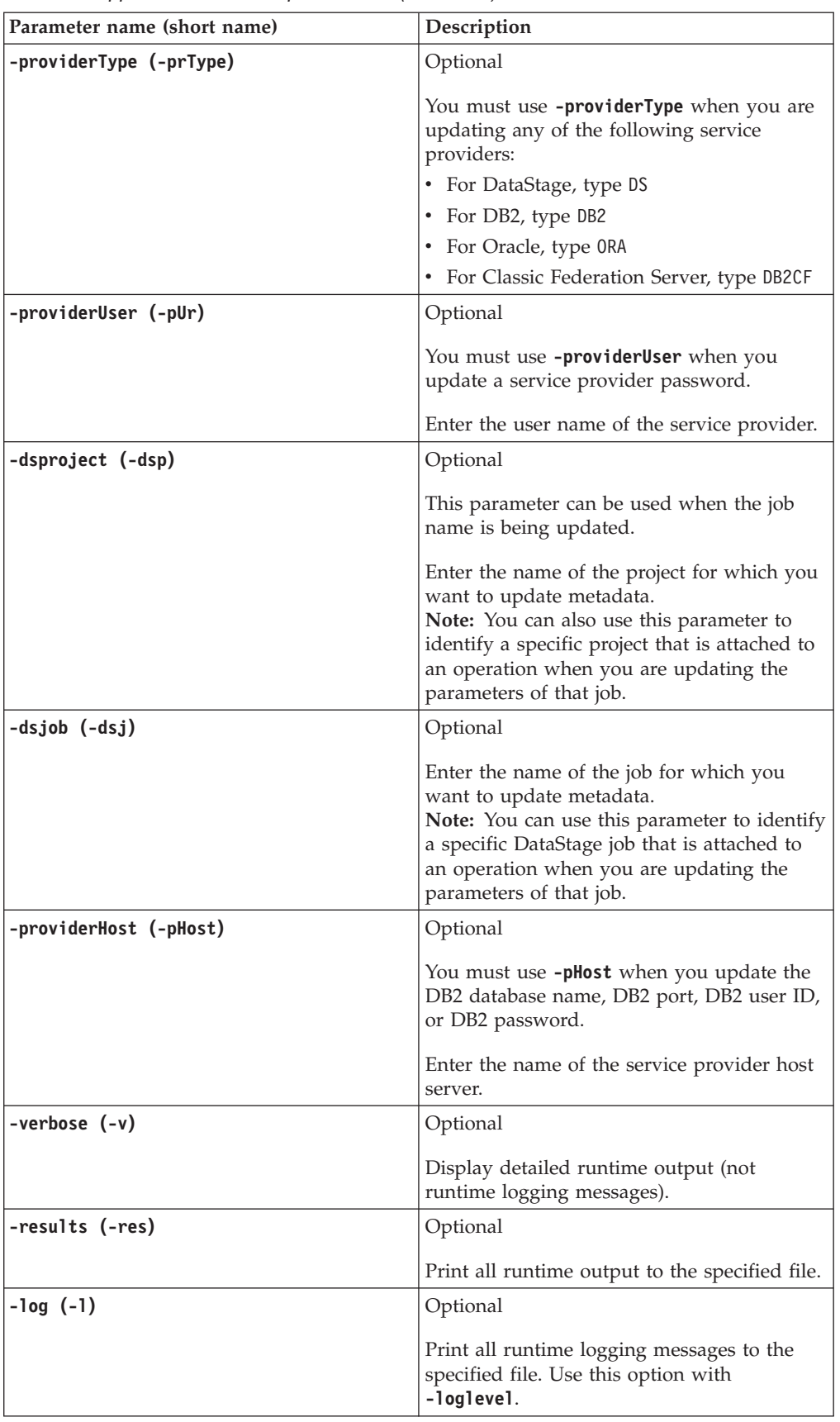

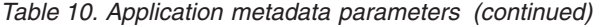

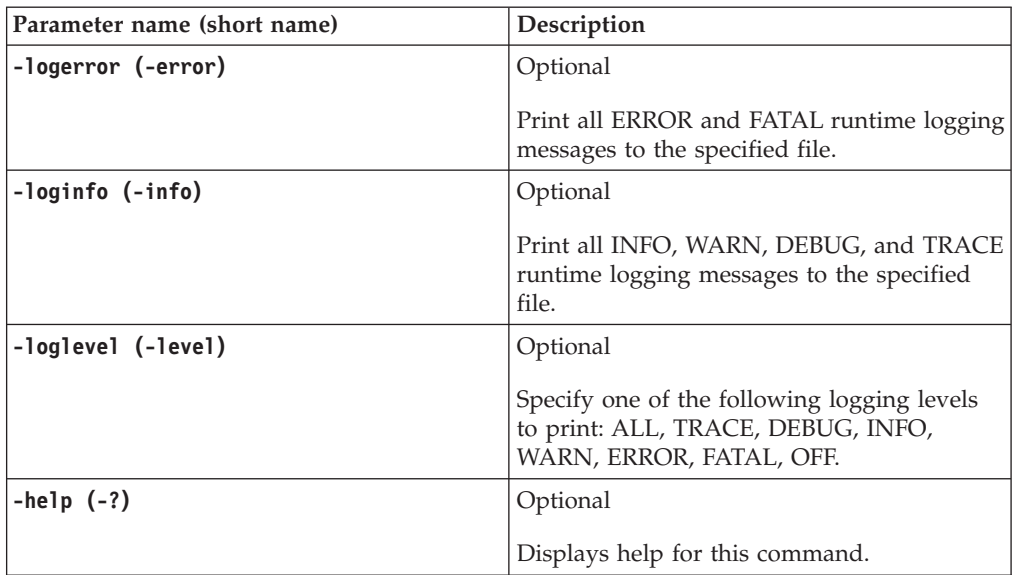

### **Operation keys**

The values of the following keys can be changed to update operation metadata. These keys do not have dependencies with other parameters.

*Table 11. Operation metadata keys*

| Key name             | Description                                                                                                    |
|----------------------|----------------------------------------------------------------------------------------------------|
| <b>MAX_QUEUESIZE</b> | Maximum number of service requests that<br>can be in the operation queue at the same<br>time.                                                                                                    |
| MAX_QUEUEWAIT        | Maximum length of time that you want a<br>service request to wait in an operation<br>queue.                                                                                                    |
| <b>MAX RETRIES</b>   | Maximum number of tries that a service<br>request makes to the server if the request is<br>not received the first time. This setting<br>applies only if there is more than one ASB<br>Agent to send a request to. |
| <b>LOAD BALANCER</b> | Method used to send service requests to the<br>server when multiple service providers are<br>attached to the same operation.                                                                                      |

### **Common provider keys**

The values of the following keys can be changed to update common provider metadata. These keys do not have dependencies with other parameters.

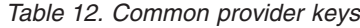

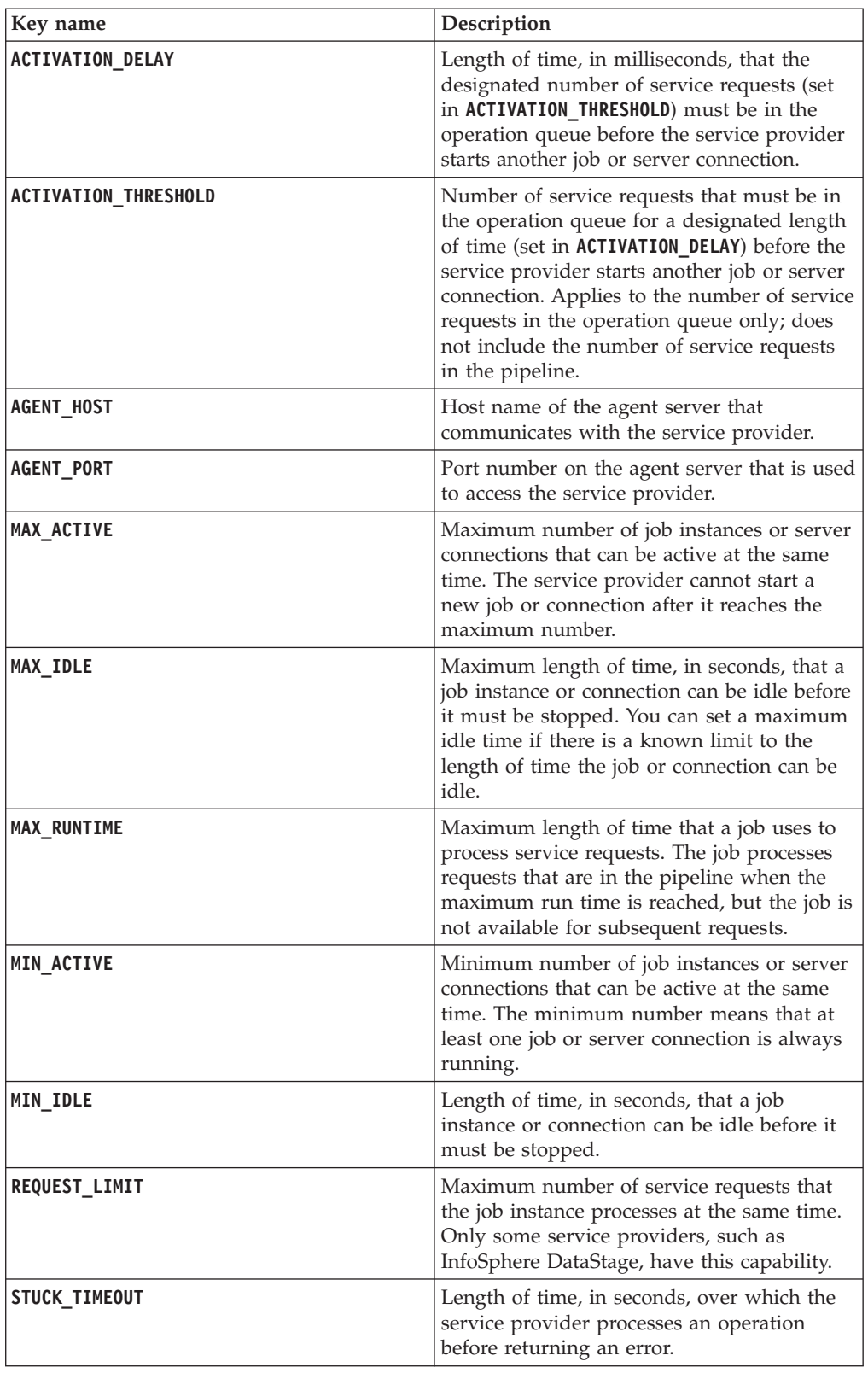

### **IBM InfoSphere DataStage provider keys**

The values of the following keys can be changed to update metadata for InfoSphere DataStage providers. Some of these keys must be used with the options on which they are dependent.

*Table 13. InfoSphere DataStage provider keys*

| Key name             | Description                                                                       |  |  |  |
|----------------------|-----------------------------------------------------------------------------------|--|--|--|
| DS_PROJECT_NAME      | Name of the new IBM InfoSphere DataStage<br>project for which to update metadata. |  |  |  |
| <b>DS JOBNAME</b>    | Name of the new InfoSphere DataStage job<br>for which to update metadata.         |  |  |  |
| <b>DS USERID</b>     | Your InfoSphere Information Server engine<br>user ID.                             |  |  |  |
| <b>DS PASSWORD</b>   | Your InfoSphere Information Server engine<br>password.                            |  |  |  |
|                      | Use with - <b>providerUser</b> , your login user id.                              |  |  |  |
| DS HOST              | Host name or server name of your<br>InfoSphere Information Server engine.         |  |  |  |
| <b>DS PORT</b>       | Number of the port used to access your<br>InfoSphere Information Server engine.   |  |  |  |
| <b>JOB PARAMETER</b> | Name of the job parameter for which to<br>update metadata.                        |  |  |  |

#### **IBM DB2 provider keys**

The values of the following keys can be changed to update metadata for DB2 providers. Some of these keys must be used with the options to which they are dependent.

**Restriction:** You can use the **UPDATE** command only on computers that have a single installation of DB2.

*Table 14. IBM DB2 server provider keys*

| Key name            | Description                                                              |
|---------------------|--------------------------------------------------------------------------|
| <b>DB2 USERID</b>   | Your DB2 server user ID. Use with<br>-providerHost, the DB2 server name. |
| <b>DB2 PASSWORD</b> | Your DB2 server password.                                                |
|                     | Use with -providerUser, your DB2 user ID.                                |
| DB2 HOST            | Host name or server name of the DB2<br>server.                           |
| DB2 PORT            | Number of the port used to access the DB2<br>server.                     |
| <b>DB2 DATABASE</b> | Name of the DB2 database.                                                |

#### **Oracle database provider keys**

The values of the following keys can be changed to update metadata for Oracle providers.

**Restriction:** You can use the **UPDATE** command only on computers that have a single installation of Oracle.

*Table 15. Oracle database provider keys*

| Key name     | Description                                              |
|--------------|----------------------------------------------------------|
| ORA USERID   | Your Oracle database server user ID.                     |
| ORA PASSWORD | Your Oracle database server password.                    |
|              | Use with -providerUser, your Oracle user<br>ID.          |
| ORA HOST     | Host name or server name of the Oracle<br>server.        |
| ORA PORT     | Port number that is used to access the<br>Oracle server. |
| ORA DATABASE | Name of the Oracle database.                             |

### **IBM InfoSphere Classic Federation Server for z/OS® server metadata keys**

The values of the following keys can be changed to update metadata for InfoSphere Classic Federation Server for z/OS.

| Key name              | Description                                                                                                    |
|-----------------------|----------------------------------------------------------------------------------------------------|
| DB2CF_USERID          | Your InfoSphere Classic Federation Server<br>for $z$ /OS user ID.                                                              |
| <b>DB2CF_PASSWORD</b> | Your InfoSphere Classic Federation Server<br>for z/OS password.<br>Use with -providerUser, your Classic<br>Federation user ID. |
| <b>DB2CF HOST</b>     | Host name or server name of the InfoSphere<br>Classic Federation Server for z/OS.                                              |
| <b>DB2CF PORT</b>     | Port number that is used to access the<br>InfoSphere Classic Federation Server for<br>$z$ /OS server.                          |
| <b>DB2CF DATABASE</b> | Name of the database for the InfoSphere<br>Classic Federation Server for z/OS.                                                 |

*Table 16. InfoSphere Classic Federation Server for z/OS database provider keys*

#### **Connection metadata keys**

The values of the following keys can be changed to update metadata for InfoSphere Information Server connections.

*Table 17. Connection metadata keys*

| Key name        | Description                                               |
|-----------------|-----------------------------------------------------------|
| <b>USER</b>     | Your DataStage or DB2 server user ID.                     |
| <b>PASSWORD</b> | Your DataStage or DB2 server password.                    |
|                 | Use with <b>-providerUser</b> , your provider user<br>ID. |

*Table 17. Connection metadata keys (continued)*

| Key name        | Description                                                        |
|-----------------|--------------------------------------------------------------------|
| <b>HOSTNAME</b> | For DB2 connections only.                                          |
|                 | Host name or server name of the DB2<br>server.                     |
| <b>PORT</b>     | Port number that is used to access the<br>DataStage or DB2 server. |
| <b>DBNAME</b>   | For DB2 connections only.                                          |
|                 | Name of the DB2 database.                                          |

### <span id="page-50-0"></span>**Appendix A. Product accessibility**

You can get information about the accessibility status of IBM products.

The IBM InfoSphere Information Server product modules and user interfaces are not fully accessible.

For information about the accessibility status of IBM products, see the IBM product accessibility information at [http://www.ibm.com/able/product\\_accessibility/](http://www.ibm.com/able/product_accessibility/index.html) [index.html.](http://www.ibm.com/able/product_accessibility/index.html)

#### **Accessible documentation**

Accessible documentation for InfoSphere Information Server products is provided in an information center. The information center presents the documentation in XHTML 1.0 format, which is viewable in most web browsers. Because the information center uses XHTML, you can set display preferences in your browser. This also allows you to use screen readers and other assistive technologies to access the documentation.

The documentation that is in the information center is also provided in PDF files, which are not fully accessible.

#### **IBM and accessibility**

See the [IBM Human Ability and Accessibility Center](http://www.ibm.com/able) for more information about the commitment that IBM has to accessibility.

### <span id="page-52-0"></span>**Appendix B. Reading command-line syntax**

This documentation uses special characters to define the command-line syntax.

The following special characters define the command-line syntax:

- **[ ]** Identifies an optional argument. Arguments that are not enclosed in brackets are required.
- **...** Indicates that you can specify multiple values for the previous argument.
- **|** Indicates mutually exclusive information. You can use the argument to the left of the separator or the argument to the right of the separator. You cannot use both arguments in a single use of the command.
- **{ }** Delimits a set of mutually exclusive arguments when one of the arguments is required. If the arguments are optional, they are enclosed in brackets ([ ]).

#### **Note:**

- The maximum number of characters in an argument is 256.
- v Enclose argument values that have embedded spaces with either single or double quotation marks.

For example:

**wsetsrc***[-S server] [-l label] [-n name] source*

The *source* argument is the only required argument for the **wsetsrc** command. The brackets around the other arguments indicate that these arguments are optional.

**wlsac** *[-l | -f format] [key... ] profile*

In this example, the -l and -f format arguments are mutually exclusive and optional. The *profile* argument is required. The *key* argument is optional. The ellipsis (...) that follows the *key* argument indicates that you can specify multiple key names.

**wrb -import** *{rule\_pack | rule\_set}...*

In this example, the rule\_pack and rule\_set arguments are mutually exclusive, but one of the arguments must be specified. Also, the ellipsis marks (...) indicate that you can specify multiple rule packs or rule sets.

# <span id="page-54-0"></span>**Appendix C. Contacting IBM**

You can contact IBM for customer support, software services, product information, and general information. You also can provide feedback to IBM about products and documentation.

The following table lists resources for customer support, software services, training, and product and solutions information.

| <b>Resource</b>            | Description and location                                                                                                    |
|----------------------------|----------------------------------------------------------------------------------------------------|
| IBM Support Portal         | You can customize support information by<br>choosing the products and the topics that<br>interest you at www.ibm.com/support/<br>entry/portal/Software/<br>Information_Management/<br>InfoSphere_Information_Server       |
| Software services          | You can find information about software, IT,<br>and business consulting services, on the<br>solutions site at www.ibm.com/<br>businesssolutions/                                                                          |
| My IBM                     | You can manage links to IBM Web sites and<br>information that meet your specific technical<br>support needs by creating an account on the<br>My IBM site at www.ibm.com/account/                                          |
| Training and certification | You can learn about technical training and<br>education services designed for individuals,<br>companies, and public organizations to<br>acquire, maintain, and optimize their IT<br>skills at http://www.ibm.com/training |
| IBM representatives        | You can contact an IBM representative to<br>learn about solutions at<br>www.ibm.com/connect/ibm/us/en/                                                                                                    |

*Table 18. IBM resources*

### <span id="page-56-0"></span>**Appendix D. Accessing the product documentation**

Documentation is provided in a variety of formats: in the online IBM Knowledge Center, in an optional locally installed information center, and as PDF books. You can access the online or locally installed help directly from the product client interfaces.

IBM Knowledge Center is the best place to find the most up-to-date information for InfoSphere Information Server. IBM Knowledge Center contains help for most of the product interfaces, as well as complete documentation for all the product modules in the suite. You can open IBM Knowledge Center from the installed product or from a web browser.

#### **Accessing IBM Knowledge Center**

There are various ways to access the online documentation:

- v Click the **Help** link in the upper right of the client interface.
- Press the F1 key. The F1 key typically opens the topic that describes the current context of the client interface.

**Note:** The F1 key does not work in web clients.

• Type the address in a web browser, for example, when you are not logged in to the product.

Enter the following address to access all versions of InfoSphere Information Server documentation:

http://www.ibm.com/support/knowledgecenter/SSZJPZ/

If you want to access a particular topic, specify the version number with the product identifier, the documentation plug-in name, and the topic path in the URL. For example, the URL for the 11.3 version of this topic is as follows. (The ⇒ symbol indicates a line continuation):

http://www.ibm.com/support/knowledgecenter/SSZJPZ\_11.3.0/⇒ com.ibm.swg.im.iis.common.doc/common/accessingiidoc.html

#### **Tip:**

The knowledge center has a short URL as well: http://ibm.biz/knowctr

To specify a short URL to a specific product page, version, or topic, use a hash character (#) between the short URL and the product identifier. For example, the short URL to all the InfoSphere Information Server documentation is the following URL:

http://ibm.biz/knowctr#SSZJPZ/

And, the short URL to the topic above to create a slightly shorter URL is the following URL (The  $\Rightarrow$  symbol indicates a line continuation):

http://ibm.biz/knowctr#SSZJPZ\_11.3.0/com.ibm.swg.im.iis.common.doc/⇒ common/accessingiidoc.html

#### **Changing help links to refer to locally installed documentation**

IBM Knowledge Center contains the most up-to-date version of the documentation. However, you can install a local version of the documentation as an information center and configure your help links to point to it. A local information center is useful if your enterprise does not provide access to the internet.

Use the installation instructions that come with the information center installation package to install it on the computer of your choice. After you install and start the information center, you can use the **iisAdmin** command on the services tier computer to change the documentation location that the product F1 and help links refer to. (The  $\Rightarrow$  symbol indicates a line continuation):

#### **Windows**

```
IS install path\ASBServer\bin\iisAdmin.bat -set -key ⇒
com.ibm.iis.infocenter.url -value http://<host>:<port>/help/topic/
```
#### **AIX® Linux**

*IS* install path/ASBServer/bin/iisAdmin.sh -set -key ⇒ com.ibm.iis.infocenter.url -value http://<host>:<port>/help/topic/

Where <host> is the name of the computer where the information center is installed and <port> is the port number for the information center. The default port number is 8888. For example, on a computer named server1.example.com that uses the default port, the URL value would be http://server1.example.com:8888/help/ topic/.

#### **Obtaining PDF and hardcopy documentation**

- v The PDF file books are available online and can be accessed from this support document: [https://www.ibm.com/support/docview.wss?uid=swg27008803](https://www.ibm.com/support/docview.wss?uid=swg27008803&wv=1)  $&wv=1.$
- You can also order IBM publications in hardcopy format online or through your local IBM representative. To order publications online, go to the IBM Publications Center at [http://www.ibm.com/e-business/linkweb/publications/](http://www.ibm.com/e-business/linkweb/publications/servlet/pbi.wss) [servlet/pbi.wss.](http://www.ibm.com/e-business/linkweb/publications/servlet/pbi.wss)

### <span id="page-58-0"></span>**Appendix E. Providing feedback on the product documentation**

You can provide helpful feedback regarding IBM documentation.

Your feedback helps IBM to provide quality information. You can use any of the following methods to provide comments:

- v To provide a comment about a topic in IBM Knowledge Center that is hosted on the IBM website, sign in and add a comment by clicking **Add Comment** button at the bottom of the topic. Comments submitted this way are viewable by the public.
- v To send a comment about the topic in IBM Knowledge Center to IBM that is not viewable by anyone else, sign in and click the **Feedback** link at the bottom of IBM Knowledge Center.
- v Send your comments by using the online readers' comment form at [www.ibm.com/software/awdtools/rcf/.](http://www.ibm.com/software/awdtools/rcf/)
- v Send your comments by e-mail to comments@us.ibm.com. Include the name of the product, the version number of the product, and the name and part number of the information (if applicable). If you are commenting on specific text, include the location of the text (for example, a title, a table number, or a page number).

### <span id="page-60-0"></span>**Notices and trademarks**

This information was developed for products and services offered in the U.S.A. This material may be available from IBM in other languages. However, you may be required to own a copy of the product or product version in that language in order to access it.

#### **Notices**

IBM may not offer the products, services, or features discussed in this document in other countries. Consult your local IBM representative for information on the products and services currently available in your area. Any reference to an IBM product, program, or service is not intended to state or imply that only that IBM product, program, or service may be used. Any functionally equivalent product, program, or service that does not infringe any IBM intellectual property right may be used instead. However, it is the user's responsibility to evaluate and verify the operation of any non-IBM product, program, or service.

IBM may have patents or pending patent applications covering subject matter described in this document. The furnishing of this document does not grant you any license to these patents. You can send license inquiries, in writing, to:

IBM Director of Licensing IBM Corporation North Castle Drive Armonk, NY 10504-1785 U.S.A.

For license inquiries regarding double-byte character set (DBCS) information, contact the IBM Intellectual Property Department in your country or send inquiries, in writing, to:

Intellectual Property Licensing Legal and Intellectual Property Law IBM Japan Ltd. 19-21, Nihonbashi-Hakozakicho, Chuo-ku Tokyo 103-8510, Japan

**The following paragraph does not apply to the United Kingdom or any other country where such provisions are inconsistent with local law:** INTERNATIONAL BUSINESS MACHINES CORPORATION PROVIDES THIS PUBLICATION "AS IS" WITHOUT WARRANTY OF ANY KIND, EITHER EXPRESS OR IMPLIED, INCLUDING, BUT NOT LIMITED TO, THE IMPLIED WARRANTIES OF NON-INFRINGEMENT, MERCHANTABILITY OR FITNESS FOR A PARTICULAR PURPOSE. Some states do not allow disclaimer of express or implied warranties in certain transactions, therefore, this statement may not apply to you.

This information could include technical inaccuracies or typographical errors. Changes are periodically made to the information herein; these changes will be incorporated in new editions of the publication. IBM may make improvements and/or changes in the product(s) and/or the program(s) described in this publication at any time without notice.

Any references in this information to non-IBM Web sites are provided for convenience only and do not in any manner serve as an endorsement of those Web sites. The materials at those Web sites are not part of the materials for this IBM product and use of those Web sites is at your own risk.

IBM may use or distribute any of the information you supply in any way it believes appropriate without incurring any obligation to you.

Licensees of this program who wish to have information about it for the purpose of enabling: (i) the exchange of information between independently created programs and other programs (including this one) and (ii) the mutual use of the information which has been exchanged, should contact:

IBM Corporation J46A/G4 555 Bailey Avenue San Jose, CA 95141-1003 U.S.A.

Such information may be available, subject to appropriate terms and conditions, including in some cases, payment of a fee.

The licensed program described in this document and all licensed material available for it are provided by IBM under terms of the IBM Customer Agreement, IBM International Program License Agreement or any equivalent agreement between us.

Any performance data contained herein was determined in a controlled environment. Therefore, the results obtained in other operating environments may vary significantly. Some measurements may have been made on development-level systems and there is no guarantee that these measurements will be the same on generally available systems. Furthermore, some measurements may have been estimated through extrapolation. Actual results may vary. Users of this document should verify the applicable data for their specific environment.

Information concerning non-IBM products was obtained from the suppliers of those products, their published announcements or other publicly available sources. IBM has not tested those products and cannot confirm the accuracy of performance, compatibility or any other claims related to non-IBM products. Questions on the capabilities of non-IBM products should be addressed to the suppliers of those products.

All statements regarding IBM's future direction or intent are subject to change or withdrawal without notice, and represent goals and objectives only.

This information is for planning purposes only. The information herein is subject to change before the products described become available.

This information contains examples of data and reports used in daily business operations. To illustrate them as completely as possible, the examples include the names of individuals, companies, brands, and products. All of these names are fictitious and any similarity to the names and addresses used by an actual business enterprise is entirely coincidental.

#### COPYRIGHT LICENSE:

This information contains sample application programs in source language, which illustrate programming techniques on various operating platforms. You may copy, modify, and distribute these sample programs in any form without payment to IBM, for the purposes of developing, using, marketing or distributing application programs conforming to the application programming interface for the operating platform for which the sample programs are written. These examples have not been thoroughly tested under all conditions. IBM, therefore, cannot guarantee or imply reliability, serviceability, or function of these programs. The sample programs are provided "AS IS", without warranty of any kind. IBM shall not be liable for any damages arising out of your use of the sample programs.

Each copy or any portion of these sample programs or any derivative work, must include a copyright notice as follows:

© (your company name) (year). Portions of this code are derived from IBM Corp. Sample Programs. © Copyright IBM Corp. \_enter the year or years\_. All rights reserved.

If you are viewing this information softcopy, the photographs and color illustrations may not appear.

#### **Privacy policy considerations**

IBM Software products, including software as a service solutions, ("Software Offerings") may use cookies or other technologies to collect product usage information, to help improve the end user experience, to tailor interactions with the end user or for other purposes. In many cases no personally identifiable information is collected by the Software Offerings. Some of our Software Offerings can help enable you to collect personally identifiable information. If this Software Offering uses cookies to collect personally identifiable information, specific information about this offering's use of cookies is set forth below.

Depending upon the configurations deployed, this Software Offering may use session or persistent cookies. If a product or component is not listed, that product or component does not use cookies.

| Product module                                                         | Component or<br>feature                            | Type of cookie<br>that is used  | Collect this data                            | Purpose of data                                                                                                    | Disabling the<br>cookies |
|------------------------------------------------------------------------|----------------------------------------------------|---------------------------------|----------------------------------------------|----------------------------------------------------------------------------------------------------|--------------------------|
| Any (part of<br>InfoSphere<br>Information<br>Server<br>installation)   | InfoSphere<br>Information<br>Server web<br>console | Session<br>٠<br>Persistent<br>٠ | User name                                    | • Session<br>management<br>Authentication<br>٠                                                                               | Cannot be<br>disabled    |
| Any (part of<br>InfoSphere<br>Information<br> Server <br>installation) | InfoSphere<br>Metadata Asset<br>Manager            | Session<br>٠<br>Persistent<br>٠ | No personally<br>identifiable<br>information | • Session<br>management<br>Authentication<br>٠<br>Enhanced user<br>$\bullet$<br>usability<br>Single sign-on<br>configuration | Cannot be<br>disabled    |

*Table 19. Use of cookies by InfoSphere Information Server products and components*

| Product module                                                  | Component or<br>feature                                                                   | Type of cookie<br>that is used                  | Collect this data                                         | Purpose of data                                                                           | Disabling the<br>cookies |
|-----------------------------------------------------------------|-------------------------------------------------------------------------------------------|-------------------------------------------------|-----------------------------------------------------------|-------------------------------------------------------------------------------------------|--------------------------|
| InfoSphere<br>DataStage                                         | Big Data File<br>stage                                                                    | Session<br>$\bullet$<br>Persistent              | • User name<br>Digital<br>٠<br>signature<br>Session ID    | • Session<br>management<br>Authentication<br>Single sign-on<br>$\bullet$<br>configuration | Cannot be<br>disabled    |
| InfoSphere<br>DataStage                                         | XML stage                                                                                 | Session                                         | Internal<br>identifiers                                   | • Session<br>management<br>Authentication                                                 | Cannot be<br>disabled    |
| InfoSphere<br>DataStage                                         | IBM InfoSphere<br>DataStage and<br>QualityStage®<br>Operations<br>Console                 | Session                                         | No personally<br>identifiable<br>information              | Session<br>management<br>Authentication                                                   | Cannot be<br>disabled    |
| InfoSphere Data<br>Click                                        | InfoSphere<br>Information<br>Server web<br>console                                        | Session<br>Persistent                           | User name                                                 | Session<br>$\bullet$<br>management<br>Authentication                                      | Cannot be<br>disabled    |
| InfoSphere Data<br>Quality Console                              |                                                                                           | Session                                         | No personally<br>identifiable<br>information              | • Session<br>management<br>Authentication<br>Single sign-on<br>$\bullet$<br>configuration | Cannot be<br>disabled    |
| InfoSphere<br>QualityStage<br>Standardization<br>Rules Designer | InfoSphere<br>Information<br>Server web<br>console                                        | $\bullet$<br>Session<br>$\bullet$<br>Persistent | User name                                                 | Session<br>٠<br>management<br>Authentication<br>$\bullet$                                 | Cannot be<br>disabled    |
| InfoSphere<br>Information<br>Governance<br>Catalog              |                                                                                           | Session<br>Persistent                           | User name<br>Internal<br>identifiers<br>State of the tree | Session<br>٠<br>management<br>Authentication<br>Single sign-on<br>configuration           | Cannot be<br>disabled    |
| InfoSphere<br>Information<br>Analyzer                           | Data Rules stage<br>in the InfoSphere<br>DataStage and<br>QualityStage<br>Designer client | Session                                         | Session ID                                                | Session<br>management                                                                     | Cannot be<br>disabled    |

*Table 19. Use of cookies by InfoSphere Information Server products and components (continued)*

If the configurations deployed for this Software Offering provide you as customer the ability to collect personally identifiable information from end users via cookies and other technologies, you should seek your own legal advice about any laws applicable to such data collection, including any requirements for notice and consent.

For more information about the use of various technologies, including cookies, for these purposes, see IBM's Privacy Policy at<http://www.ibm.com/privacy> and IBM's Online Privacy Statement at<http://www.ibm.com/privacy/details> the section entitled "Cookies, Web Beacons and Other Technologies" and the "IBM Software Products and Software-as-a-Service Privacy Statement" at [http://www.ibm.com/software/info/product-privacy.](http://www.ibm.com/software/info/product-privacy)

### **Trademarks**

IBM, the IBM logo, and ibm.com® are trademarks or registered trademarks of International Business Machines Corp., registered in many jurisdictions worldwide. Other product and service names might be trademarks of IBM or other companies. A current list of IBM trademarks is available on the Web at [www.ibm.com/legal/](http://www.ibm.com/legal/copytrade.shtml) [copytrade.shtml.](http://www.ibm.com/legal/copytrade.shtml)

The following terms are trademarks or registered trademarks of other companies:

Adobe is a registered trademark of Adobe Systems Incorporated in the United States, and/or other countries.

Intel and Itanium are trademarks or registered trademarks of Intel Corporation or its subsidiaries in the United States and other countries.

Linux is a registered trademark of Linus Torvalds in the United States, other countries, or both.

Microsoft, Windows and Windows NT are trademarks of Microsoft Corporation in the United States, other countries, or both.

UNIX is a registered trademark of The Open Group in the United States and other countries.

Java™ and all Java-based trademarks and logos are trademarks or registered trademarks of Oracle and/or its affiliates.

The United States Postal Service owns the following trademarks: CASS, CASS Certified, DPV, LACS<sup>Link</sup>, ZIP, ZIP + 4, ZIP Code, Post Office, Postal Service, USPS and United States Postal Service. IBM Corporation is a non-exclusive DPV and LACSLink licensee of the United States Postal Service.

Other company, product or service names may be trademarks or service marks of others.

### <span id="page-66-0"></span>**Index**

### **A**

administering project components [disabling service providers 9](#page-14-0) [enabling service providers 8](#page-13-0) administering projects [deploying applications 8](#page-13-0)[, 10](#page-15-0) [disabling service providers 8](#page-13-0) [enabling service providers 8](#page-13-0) [undeploying applications 8](#page-13-0)[, 11](#page-16-0) [updating metadata 8](#page-13-0)[, 13](#page-18-0) [upgrading applications 8](#page-13-0)[, 11](#page-16-0) administration and deployment command line interface [administration commands 1](#page-6-0) [overview 1](#page-6-0) [user scenarios 1](#page-6-0) administration and deployment tool [administration commands 1](#page-6-0) [command reference 17](#page-22-0) [overview 1](#page-6-0) [supported commands 17](#page-22-0) [user scenarios 1](#page-6-0) Administration and Deployment tool [accessing 1](#page-6-0) [command line interface 1](#page-6-0) [description 1](#page-6-0) [application metadata parameters 34](#page-39-0)

## **C**

command line interface [command reference 17](#page-22-0) [constraints 4](#page-9-0) [unsupported functionality 4](#page-9-0) command line support [commands 2](#page-7-0) [description 2](#page-7-0) [usability 2](#page-7-0) [command reference 17](#page-22-0) command-line syntax [conventions 47](#page-52-0) commands [syntax 47](#page-52-0) [common provider parameters 34](#page-39-0) configuration [DEPLOY command 28](#page-33-0) [DISABLE command 26](#page-31-0) [ENABLE command 23](#page-28-0) [EXPORT command 17](#page-22-0) [IMPORT command 20](#page-25-0) [UNDEPLOY command 30](#page-35-0) [UPDATE command 34](#page-39-0) [UPGRADE command 32](#page-37-0) [connection parameters 34](#page-39-0) [constraints 4](#page-9-0) customer support [contacting 49](#page-54-0)

### **D**

[DataStage provider parameters 34](#page-39-0) [DEPLOY command 28](#page-33-0) [deploying applications 8](#page-13-0)[, 10](#page-15-0) [backing up applications 5](#page-10-0)[, 6](#page-11-0) [exporting applications 4](#page-9-0)[, 5](#page-10-0) [importing applications 6](#page-11-0) [moving applications 4](#page-9-0) [DISABLE command 26](#page-31-0) [disabling service providers 8](#page-13-0)[, 9](#page-14-0)

## **E**

[ENABLE command 23](#page-28-0) [enabling service providers 8](#page-13-0) [EXPORT command 17](#page-22-0) [exporting applications 5](#page-10-0)[, 6](#page-11-0)

### **I**

[IBM DB2 provider parameters 34](#page-39-0) [IMPORT command 20](#page-25-0) [importing applications 4](#page-9-0) [InfoSphere Classic Federation server](#page-39-0) [provider parameters 34](#page-39-0)

### **L**

[legal notices 55](#page-60-0)

# **O**

[operation parameters 34](#page-39-0) [overview 1](#page-6-0)

### **P**

parameters [DEPLOY command 28](#page-33-0) [DISABLE command 26](#page-31-0) [ENABLE command 23](#page-28-0) [EXPORT command 17](#page-22-0) [IMPORT command 20](#page-25-0) [UNDEPLOY command 30](#page-35-0) [UPDATE command 34](#page-39-0) [UPGRADE command 32](#page-37-0) product accessibility [accessibility 45](#page-50-0) product documentation [accessing 51](#page-56-0) provider key parameters [common provider 34](#page-39-0) [DB2 server 34](#page-39-0) [InfoSphere Classic Federation](#page-39-0) [server 34](#page-39-0) [InfoSphere DataStage 34](#page-39-0)

### **S**

software services [contacting 49](#page-54-0) special characters [in command-line syntax 47](#page-52-0) support [customer 49](#page-54-0) [supported commands 1](#page-6-0)[, 2](#page-7-0)[, 17](#page-22-0) syntax [command-line 47](#page-52-0) [DEPLOY command 28](#page-33-0) [DISABLE command 26](#page-31-0) [ENABLE command 23](#page-28-0) [EXPORT command 17](#page-22-0) [IMPORT command 20](#page-25-0) [UNDEPLOY command 30](#page-35-0) [UPDATE command 34](#page-39-0) [UPGRADE command 32](#page-37-0)

### **T**

trademarks [list of 55](#page-60-0)

### **U**

[UNDEPLOY command 30](#page-35-0) [undeploying applications 8](#page-13-0)[, 11](#page-16-0) [unsupported functionality 4](#page-9-0) [UPDATE command 34](#page-39-0) [updating metadata 8](#page-13-0)[, 13](#page-18-0) [UPGRADE command 32](#page-37-0) [upgrading applications 8](#page-13-0)[, 11](#page-16-0) [usability 2](#page-7-0) [user permissions 1](#page-6-0) [user roles 1](#page-6-0) [user scenarios 1](#page-6-0)

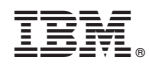

Printed in USA

SC19-4319-00

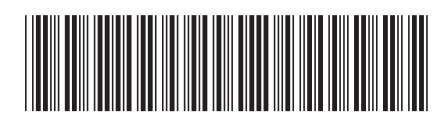